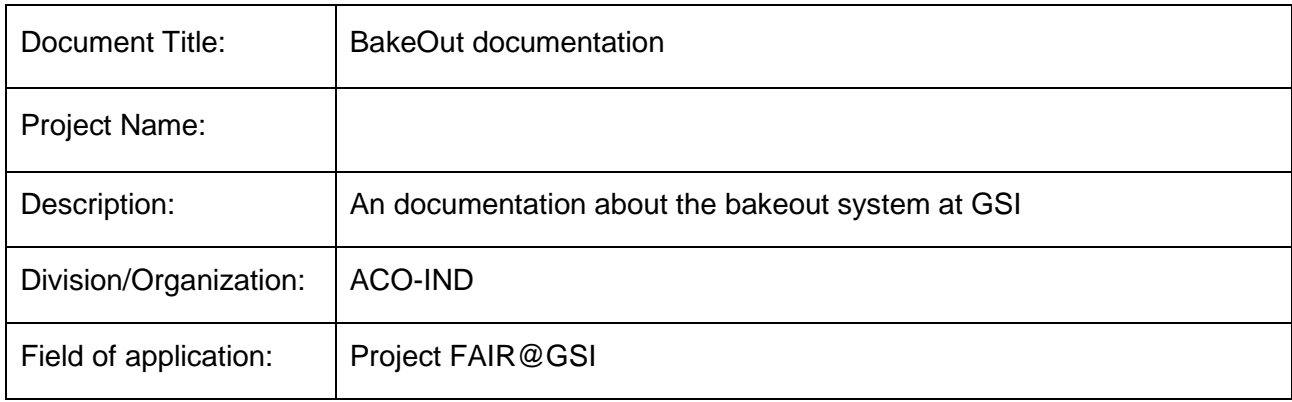

#### Template History:

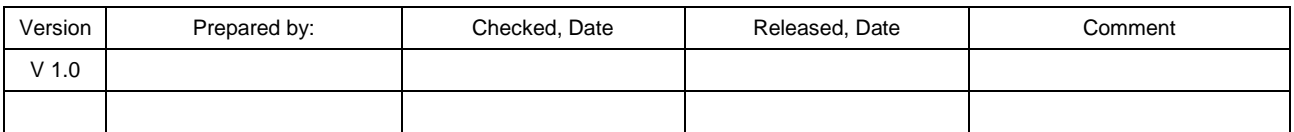

# Document History:

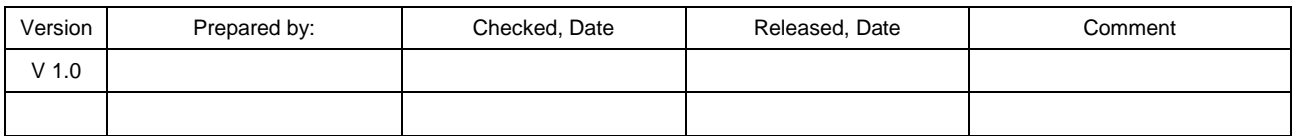

# TABLE OF CONTENTS

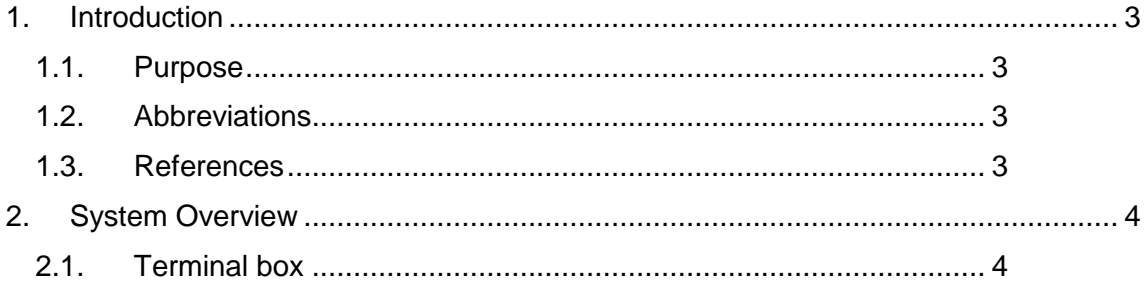

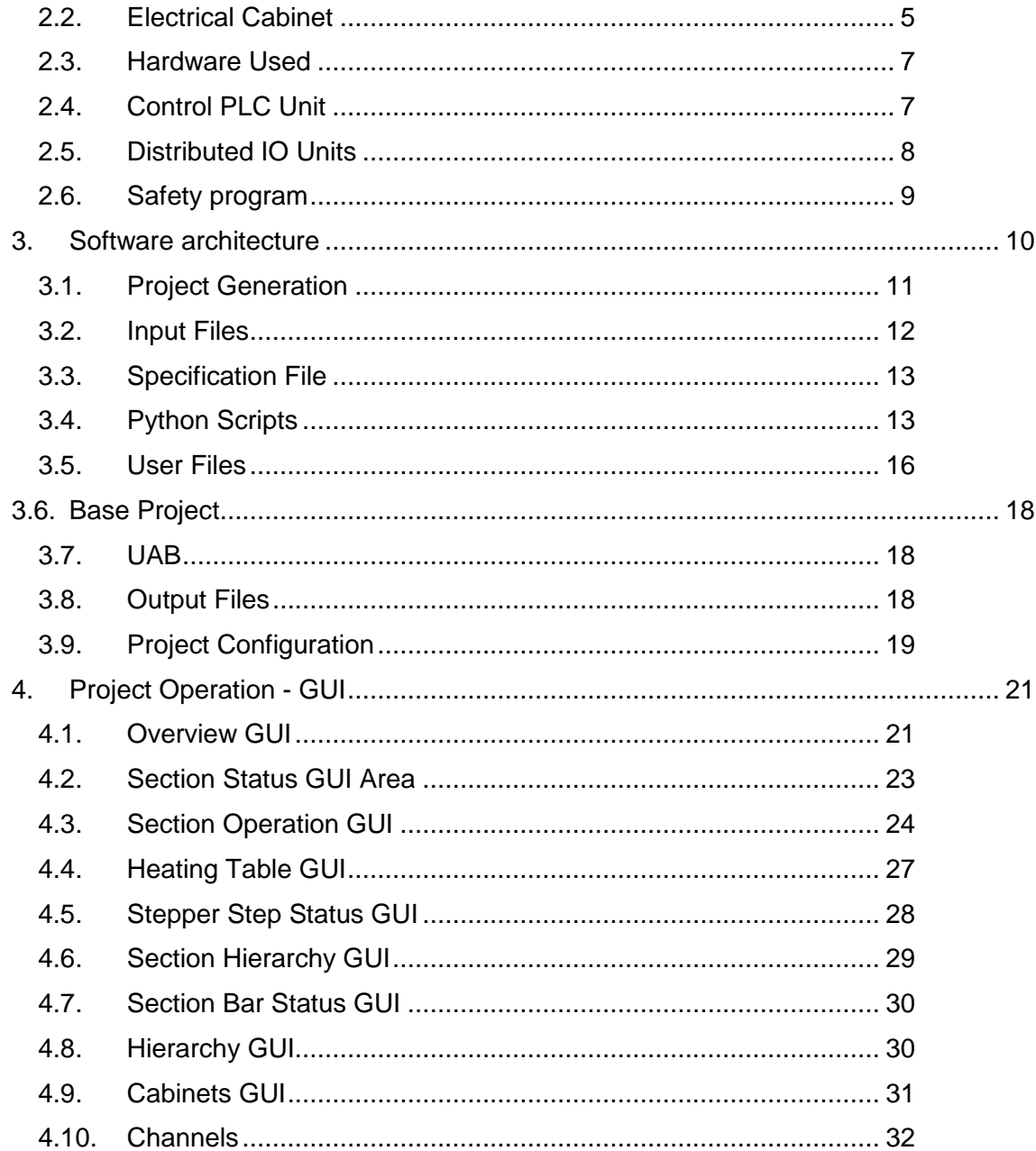

## <span id="page-2-0"></span>**1. Introduction**

## **1.1. Purpose**

<span id="page-2-1"></span>The purpose of this document is to describe the hardware and software architecture of the bakeout system that is used for CryRing project and for SIS100 / HEBT at FAIR

<span id="page-2-2"></span>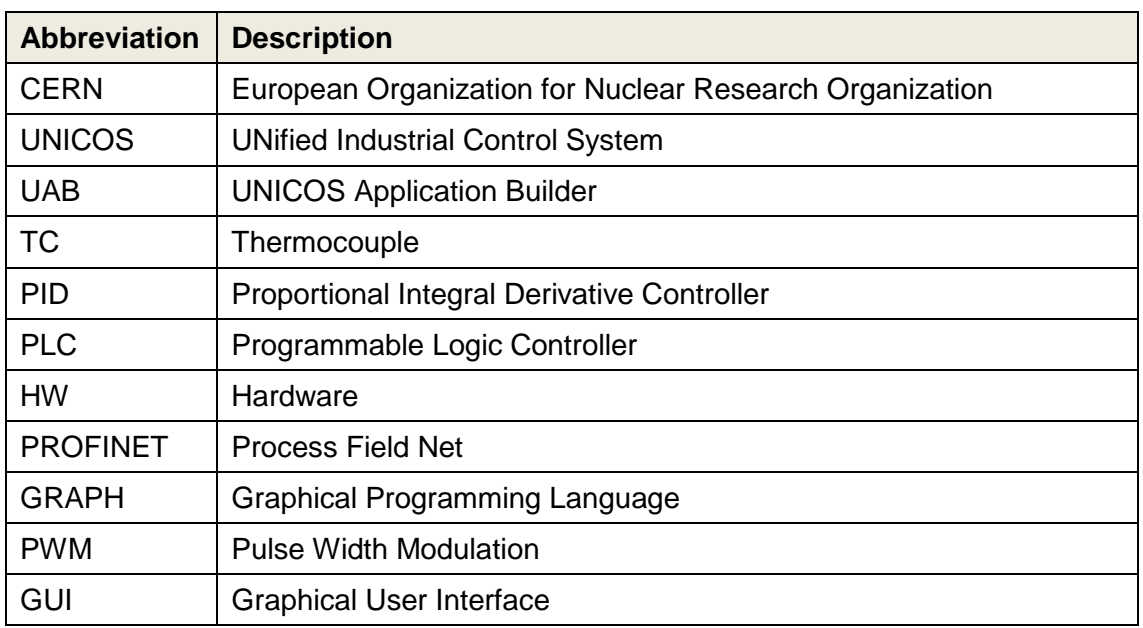

## **1.2. Abbreviations**

#### **Table 1: Abbreviations**

#### <span id="page-2-3"></span>**1.3. References**

<span id="page-2-4"></span>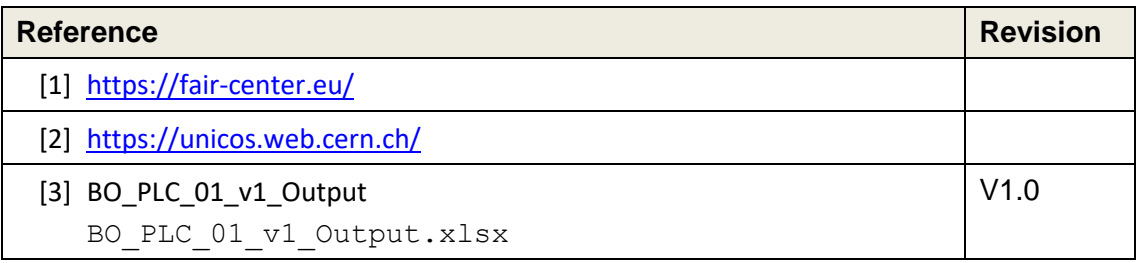

**Table 2: References**

#### <span id="page-3-0"></span>**2. System Overview**

The bakeout system used for CryRing, SIS100 and HEBT project, which is part of FAIR [1].

The main purpose is to create a special heating procedure that releases impurities and other contaminants, from components in a closed system which enables that high vacuum can be reached.

It possible to create a maximum configuration for bakeout projects of max 3 SSR racks. In every SSR rack can be supplied with 6x3 terminal boxes. Every terminal box can be connected to 8 PID circles.

## <span id="page-3-1"></span>**2.1. Terminal box**

All terminal boxes will be permanently installed at the frames of the accelerator magnets where all connections the terminal boxes such as sensors and heating jackets will be done permanently. Terminal boxes are mounted on the right and left side under the Dipole magnet. Each terminal box will provide all required connection points for 24 (or min. 18) heater channels where each heating channel will be equipped with one heating jacket, one thermocouple (TC) and min. one thermoclick/thermoswitch. Additionally, each terminal box provides one internal PT100/PT1000 in order to measure the inside temperature of terminal box, in order to execute the temperature compensation for the connected thermocouples.

Components that belong to one terminal box are listed in Table 3.

| Quantity           | <b>Terminal Type</b>        | <b>Description</b>                                                                                                    |  |  |  |  |  |  |
|--------------------|-----------------------------|----------------------------------------------------------------------------------------------------|--|--|--|--|--|--|
| 1x Compensation TC | Compensation thermocouple   | PT100 sensor for measuring<br>inside<br>the<br>temperature<br>οf<br>terminal box. Temperature is<br>compensation<br>used<br>as<br>temperature for the connected<br>thermocouples.<br>Compensation thermocouple<br>sensor is connected to the<br>analog input card.<br><b>Quantity:</b><br>1x/terminal box |  |  |  |  |  |  |
|                    | Thermocouple                | PT100 sensor for temperature<br>readout of the specific HTC<br>Thermocouple<br>İS<br>sensor<br>connected<br>analog<br>to<br>input<br>card.<br><b>Quantity:</b><br>Up to 24x/terminal box                                                                                                    |  |  |  |  |  |  |
| 24x HCS            | Heating jacket              | Heating jacket used for heating<br>of the components.<br>Heating jacket is connected to<br>digital PWM output of the<br>Siemens HCS4200 module.<br><b>Quantity:</b><br>Up to 24x/terminal box                                                                                                    |  |  |  |  |  |  |
|                    | 2x Thermoclick/thermoswitch | Thermoclick/thermoswitch<br>used<br>overheating<br>as<br>an<br>protection.<br><b>Quantity:</b><br>Up to 24x/terminal box                                                                                                    |  |  |  |  |  |  |

**Table 3: Terminal box components**

#### <span id="page-4-0"></span>**2.2. Electrical Cabinet**

The electrical cabinets are includes all PLC components and the powering of the cabinets. For every project, it is possible to create max 3 SSR racks. Due to the fact that the SCADA and Industrial Network connector is not connected on the slave cabinets this would lead that the PLC in slave cabinets is not powered so the master PLC has control over the other slave cabinets periphery. The examples of configuration with one electrical cabinet is shown in the following figure:

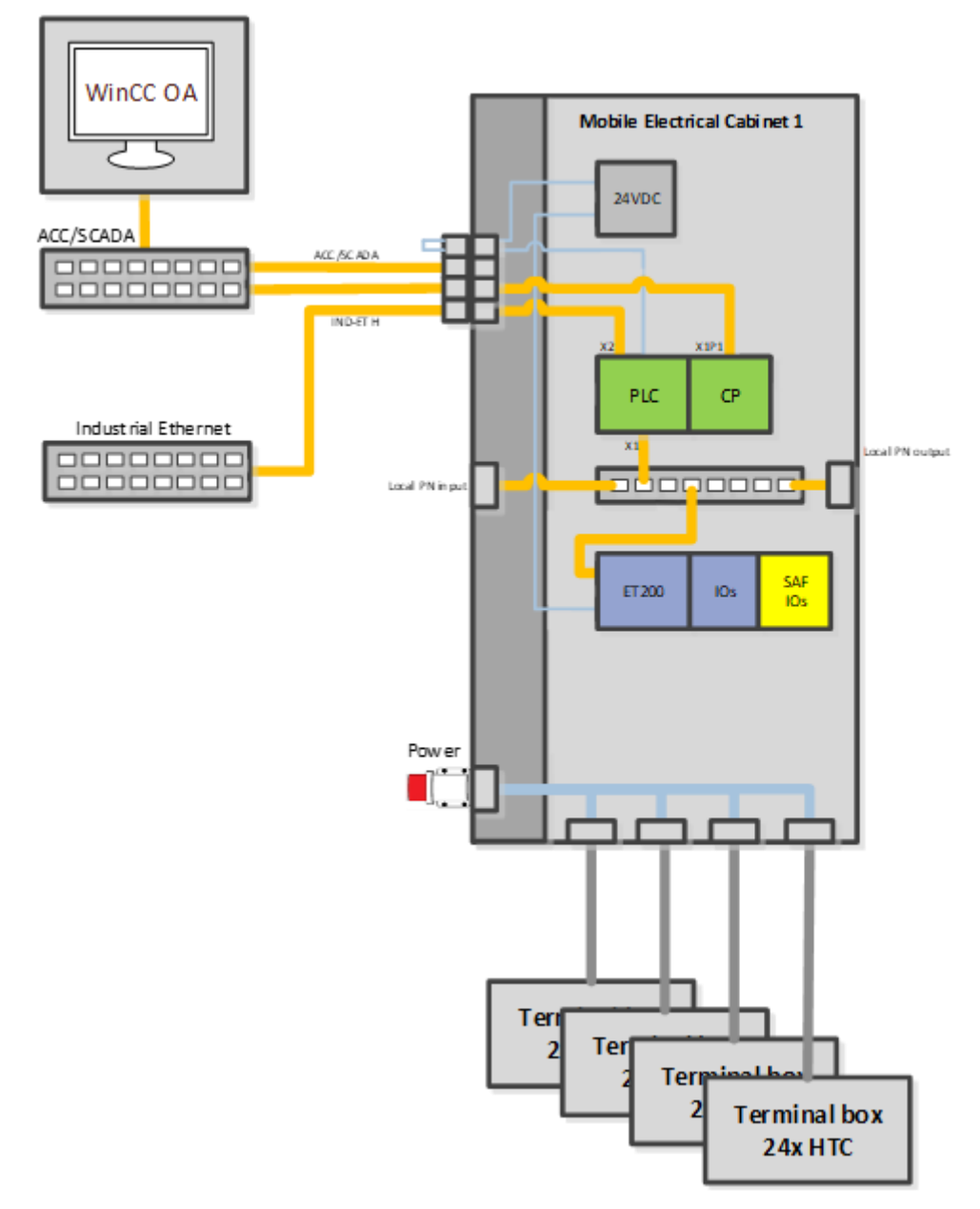

**Figure 1: Electrical cabinet**

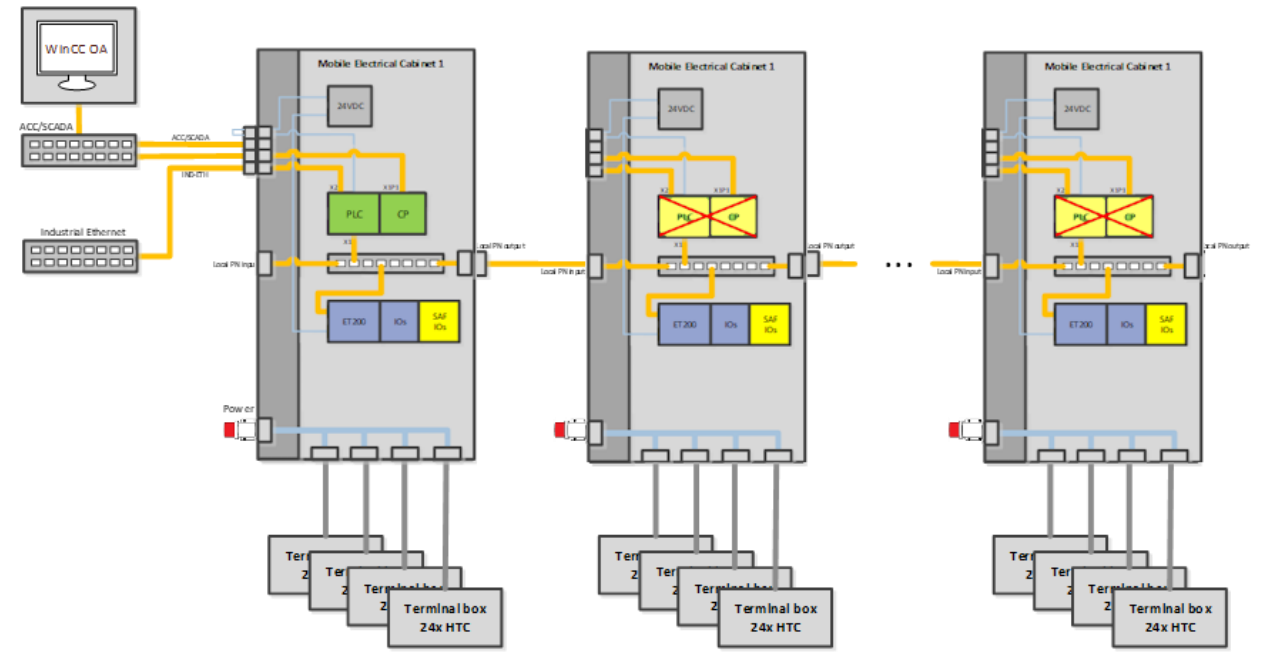

**Figure 2: Multiple electrical cabinet**

#### <span id="page-6-0"></span>**2.3. Hardware Used**

The EC uses several different types of equipment, which communicate, over Siemens PROFINET interface.

EC hardware is composed of the following:

- Control PLC Unit
- Distributed IO Unit

#### <span id="page-6-1"></span>**2.4. Control PLC Unit**

The PLC is the core of the system and it holds the logic needed for correct system operation.

The Siemens safety CPU together with the TIA portal automation software is used as the control unit of the HESR system. The upstream PLC connections are connected to SCADA and Industrial Network and its downstream connection to distributed IO units and HCS4200 units are achieved through PROFINET.

The control part consists of Siemens components, which are shown in [Figure 3](#page-7-1) and are listed below:

- Control PLC unit (1518F-4 PN/DP)
	- o Type: 6ES7 518-4FP00-0AB0
	- o Safety PLC used for normal and safety logic.
- Communication module (CP1543-1).
	- o Type: 6GK7 543-1AX00-0XE0
	- o Module that enables one additional port to the ACC/SCADA network.

| 0 |                                                                                               | $\overline{2}$ |          |  |
|---|-----------------------------------------------------------------------------------------------|----------------|----------|--|
|   | <b></b><br>$\approx$<br><b>STORES</b><br><u> 1989 - Johann Stoff, Amerikaansk politiker (</u> |                | $\cdots$ |  |
|   | u<br>◡<br>-<br>٠                                                                              | --<br>o        |          |  |

<span id="page-7-1"></span>**Figure 3: Control PLC Unit**

# <span id="page-7-0"></span>**2.5. Distributed IO Units**

The bakeout have has a distributed architecture in which distributed IO units are connected to the main PLC over the PROFINET communication protocol.

Each distributed IO unit consist of a Siemens ET200SP coupler and several different types of modules that are shown in Figure 6 and are listed below:

- ET200SP coupler (IM 155-6 PN ST).
	- o Type: 6ES7 155-6AU01-0BN0
	- o Distributed IO unit that supports connection of the input/output modules.
	- Digital input terminals (DI 16x24VDC ST).
	- o Type: 6ES7 131-6BH01-0BA0
	- o Used for reading thermoclick/thermoswitch, coding, circuit breaker...
	- Analog input terminals (PT100; AI 8xRTD/TC 2-wire HF)
	- o Type: 6ES7 134-6JF00-0CA1
	- o Used for reading TCs.
- Analog input terminals (PT100; AI 4xRTD/TC 2-,3-,4-wire HF)
- o Type: 6ES7 134-6JD00-0CA1
- o Used for reading RTDs.
- Digital output terminals (DQ 16x24VDC/0.5A ST).
	- o Type: 6ES7 132-6BH01-0BA0
	- o Used for activating circuit breaker and for the LEDs.
	- Safety digital input terminals (F-DI 8x24VDC HF).
	- o Type: 6ES7 136-6BA00-0CA0
	- o Used for reading E-Stop buttons, contactor feedback and E-Stop acknowledgment.
	- Safety digital output terminals (F-DQ 4x24VDC/2A PM HF).
	- o Type: 6ES7 136-6DB00-0CA0
	- o Used for activating contactor power.
	- Safety digital output terminals (F-DQ 8x24VDC/0.5A PP HF).
	- o Type: 6ES7 136-6DC00-0CA0
	- o Used as reserve.

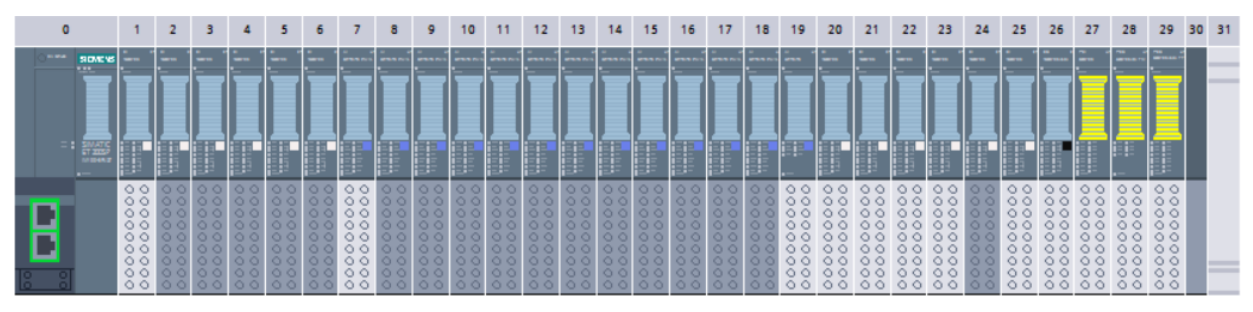

**Table 4: ET200SP**

#### <span id="page-8-0"></span>**2.6. Safety program**

The safety consists of Stop buttons and safety actuators that are connected to safety I/O modules at the ET200SP units that is located on each terminal box.

The safety consists of:

- Stop buttons Redundant Stop input buttons.
- Stop acknowledge buttons Buttons for acknowledging Stop logic.
- Feedback from the contactors Redundant feedback over which the safety logic is monitoring if the safety components are working correctly.

PLC gather the status of all Stop Buttons from all used ECs and when all buttons are ok unpressed and the Stop is acknowledged it triggers safety outputs, which enables the power contactors in every MEC used in the PLC project.

The example of the Stop Buttons that are located on each of the EC is shown in the Figure 4.

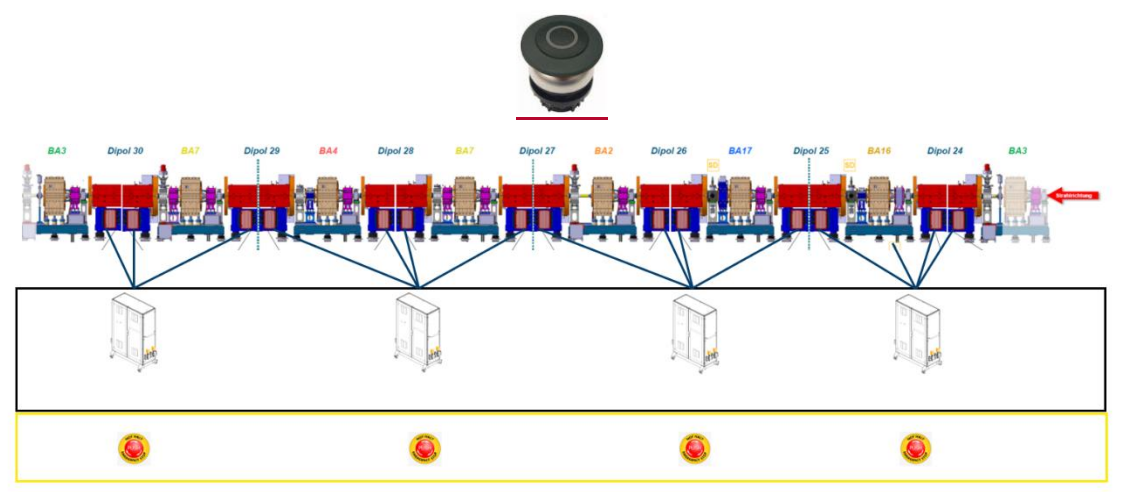

**Figure 4: Safety Overview**

#### <span id="page-9-0"></span>**3. Software architecture**

The software is programmed in the UNICOS [2] framework developed by CERN and the tool used for generating sources for PLC and SCADA is called UAB.

The logic behind a bakeout can be nicely explained with the stepper machine that is used for every section as shown in Figure 5.

When operator start section PCO, stepper machine is started. It first goes to »Error check« step where its cheeks that all HTCs are error free and if not, the stepper machine is stopped. In case there is no error the stepper machine goes over 15 heating steps for which temperature profiles are prepared in advance by vacuum people. If the temperature profile uses e.g. 4 steps this would mean that after »Heating step 4« the stepper machine would be stopped.

In every heating step the reglation follows average setpoint value where some derogations are allowed. In case any value deviates too much the heating step jumps to »Error step«. If the error is removed and if the operator confirms the error in specific time the stepper machine will go into the »Recover step« otherwise the stepper machine will stop. The stepper machine moves from »Recover step« back to normal »Heating step« when measured values and the setpoint values for will be in the range of average measure value and average setpoint value calculated from the section. The logic is then repeated for all configured heating steps.

When the heating sequence is finished, the stepper machine sets the status »Heating finished« and stepper machine is stopped.

Stepper machine logic is shown in the following Figure 5.

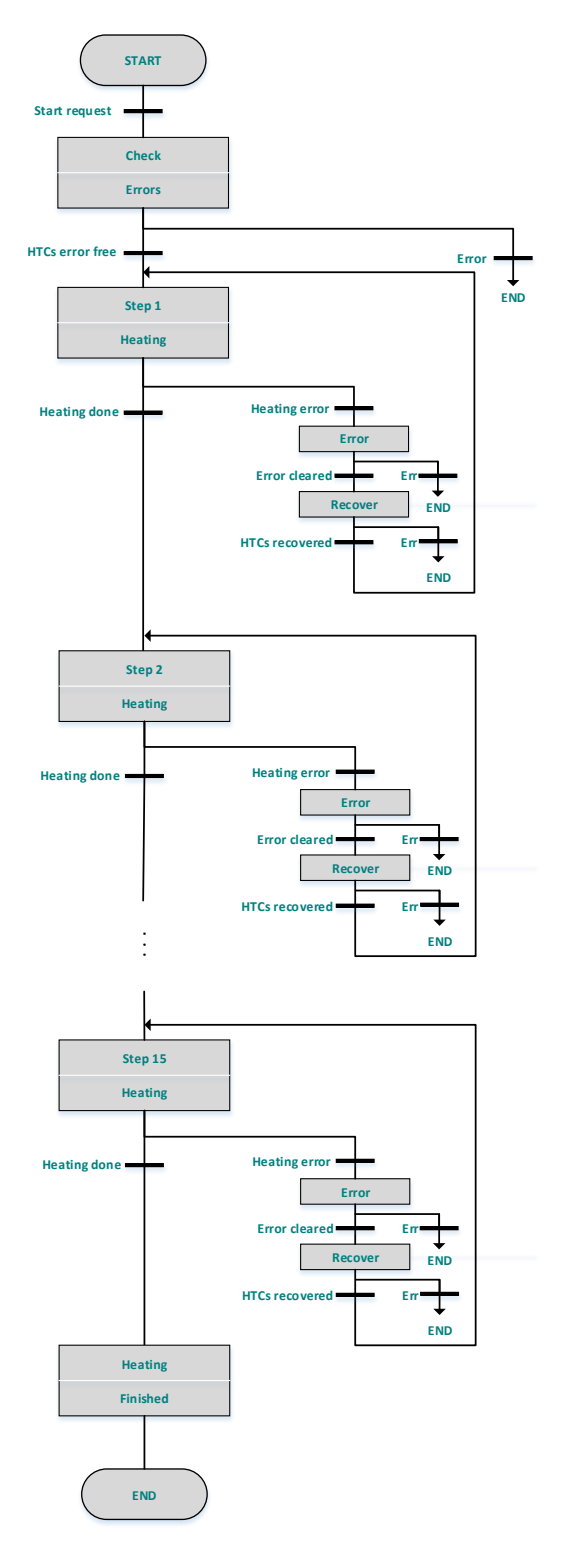

**Figure 5: Section stepper machine**

#### <span id="page-10-0"></span>**3.1. Project Generation**

Sources are generated through UAB that uses input files (specFile, python scripts, TIA user sources, TIA Portal base project) which are used to generate output files (TIA instances, TIA logic, TIA Portal project, WinCC OA source file).

The overview of input files and generated output files that are needed/generated during UAB generation for bakeout project is shown on the Figure 6.

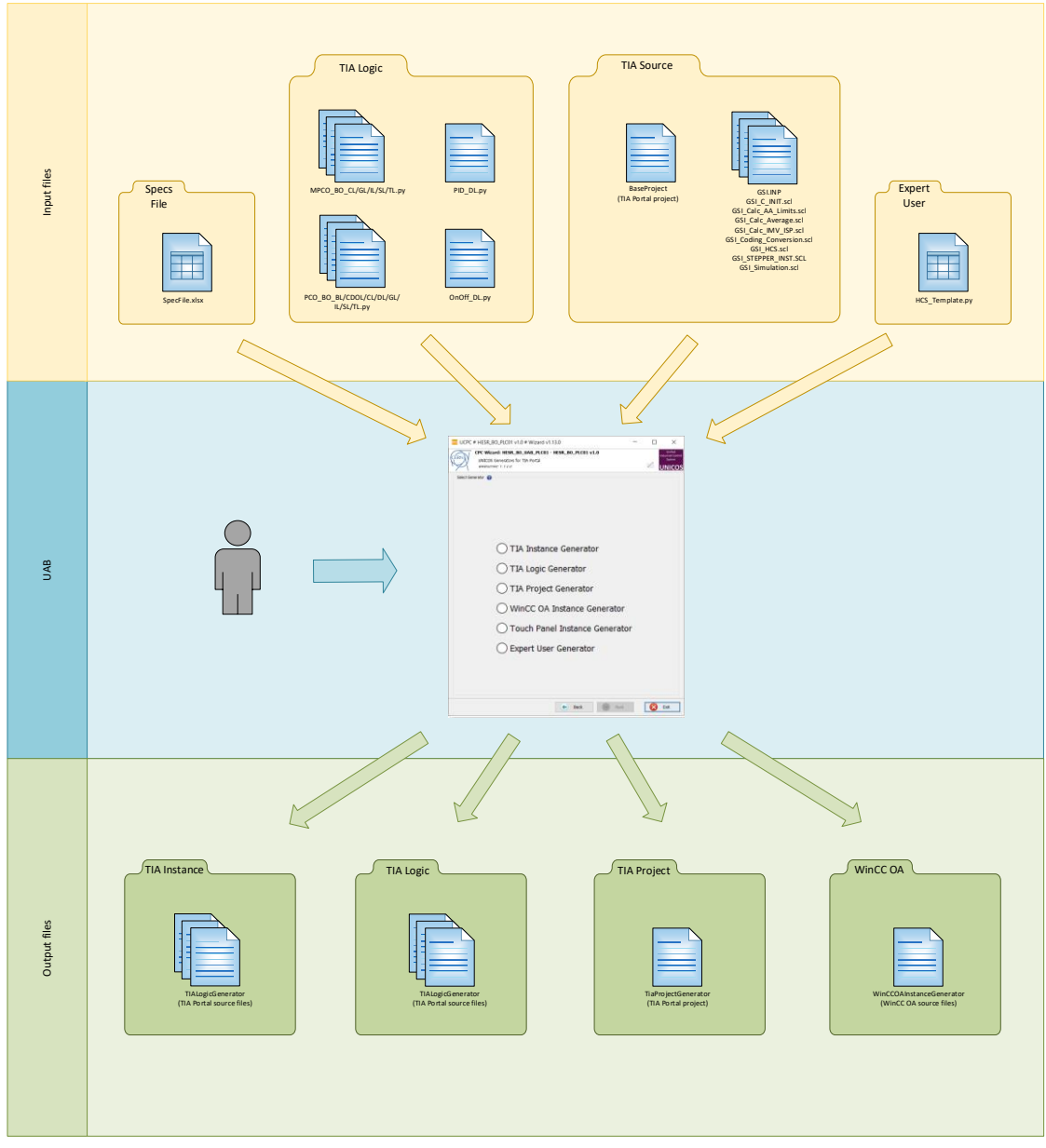

#### **Figure 6: UAB project overview**

The UAB software can be logically split into the following sections:

- Input Files
- UAB
- **Output Files**

#### <span id="page-11-0"></span>**3.2. Input Files**

For the bakeout project generation input files need to be prepared which are then used during UAB project generation. The needed input files are listed below and explained in details in the following sections:

- Specification SpecFile where all UNICOS object and their relations are specified.
- Python Scripts Python files needed for generating TIA Portal logic.
- User Sources Predefined TIA Portal base project and files (.scl and .INP).
- Expert User Expert user files needed for expert logic

## **3.3. Specification File**

<span id="page-12-0"></span>Specification file (specFile) is the UAB input file where the UNICOS objects, object parameters and their relations are specified. Due to the fact that specFile uses a lot of repetitive combinations of objects, "SpecFileCreator" tool is used in order to fill out specFile.

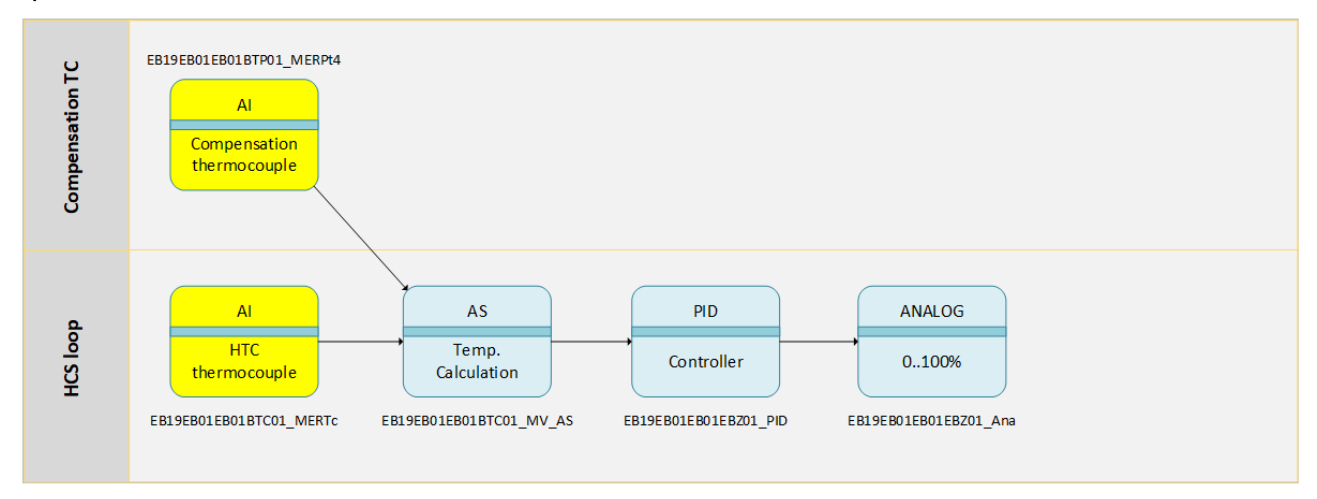

#### **Figure 7: UNICOS objects**

All object used for PLC01 project with their descriptions and other details can be found in specification file for PLC01

## <span id="page-12-1"></span>**3.4. Python Scripts**

The python scripts are in the library of BO\_Library.py and located in:

…\UAB\_Project\Resources\TIALogicGenerator\Rules\UserSpecific Resources\

The functions needs to be set from SpecFile:

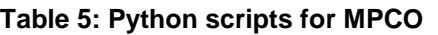

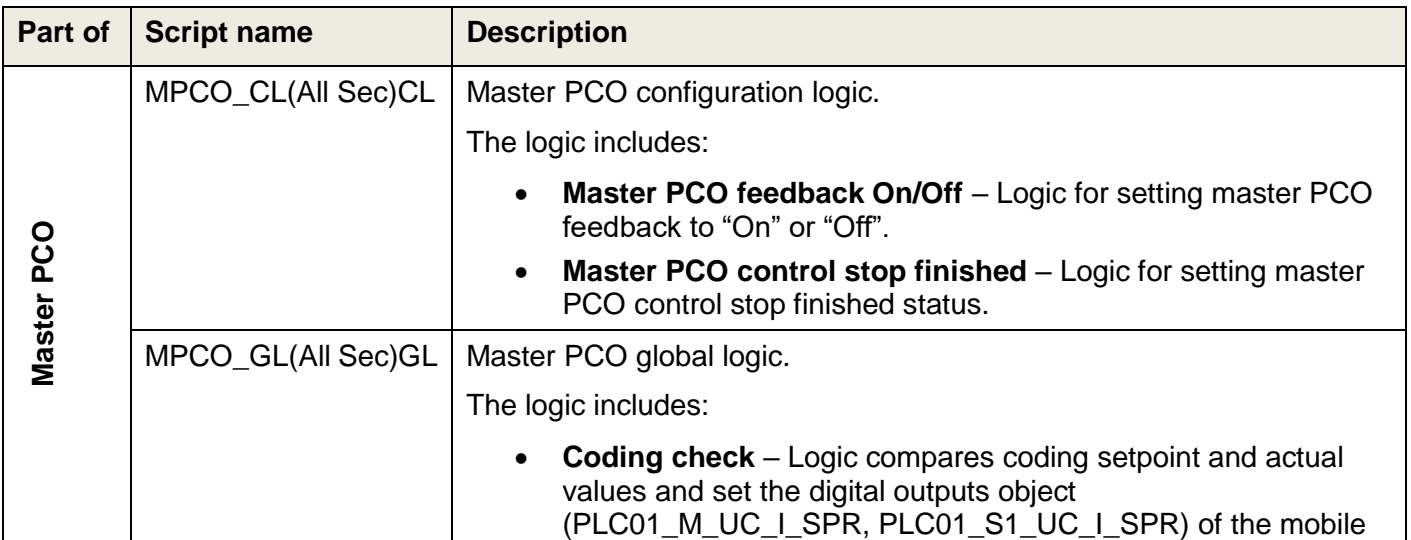

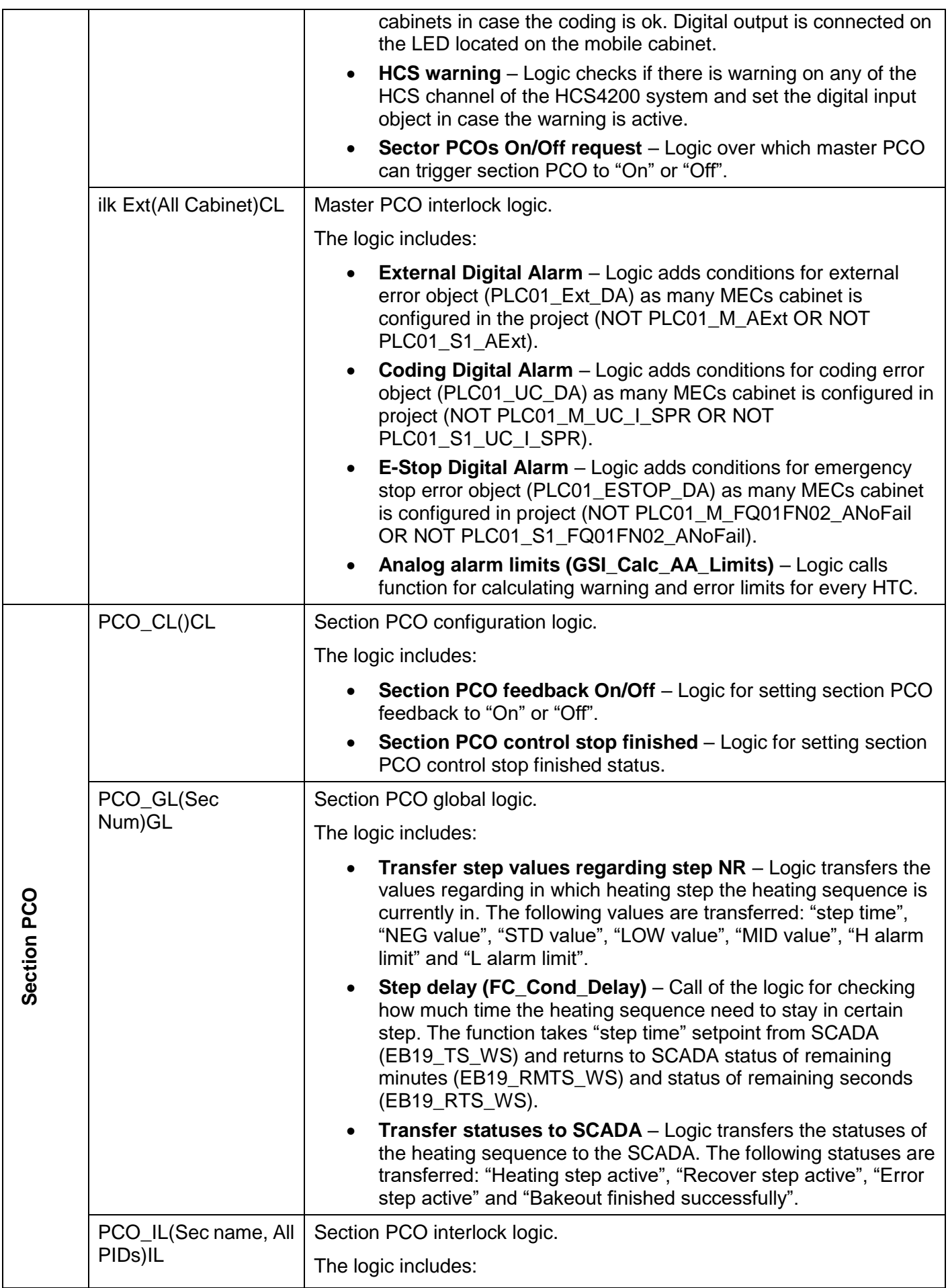

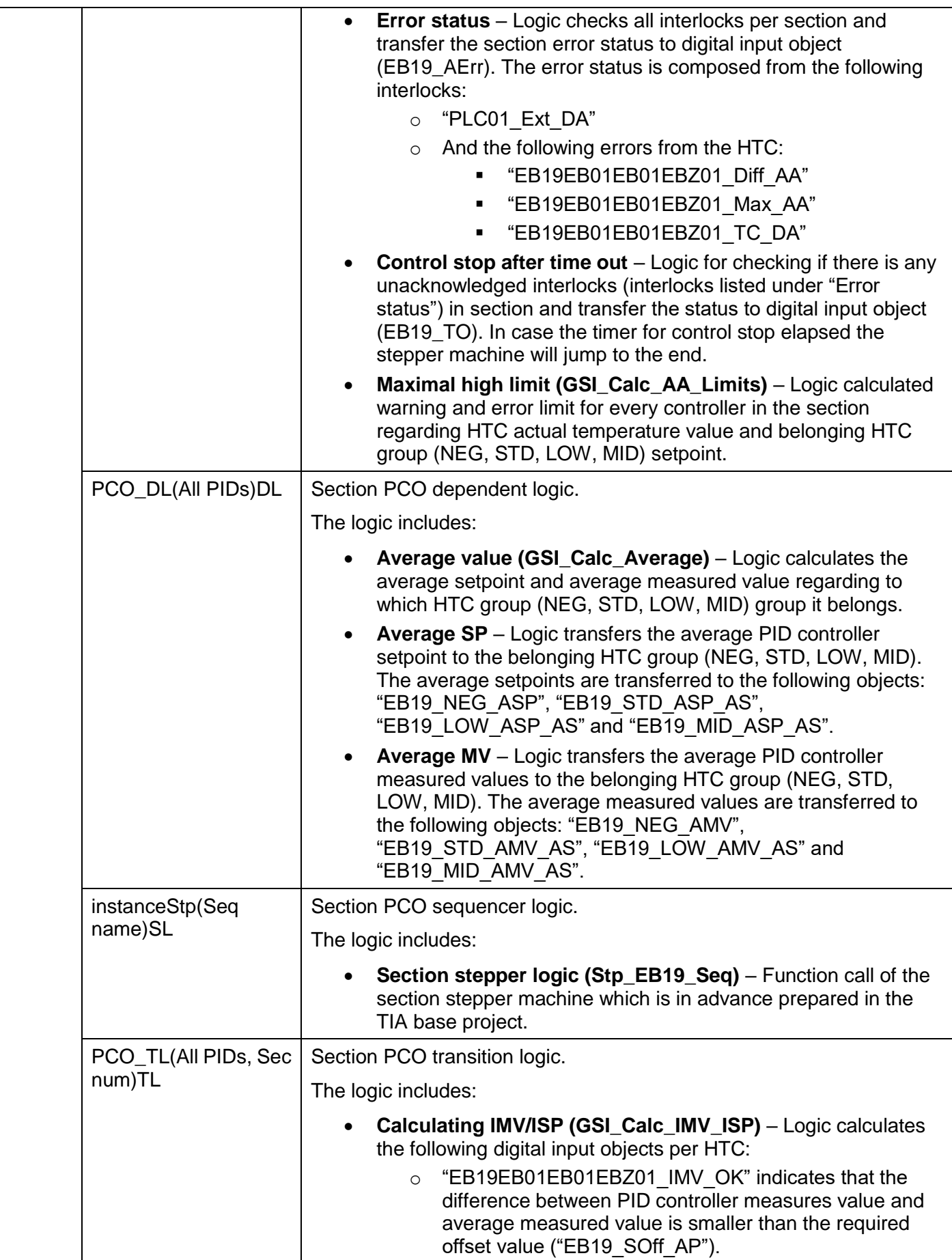

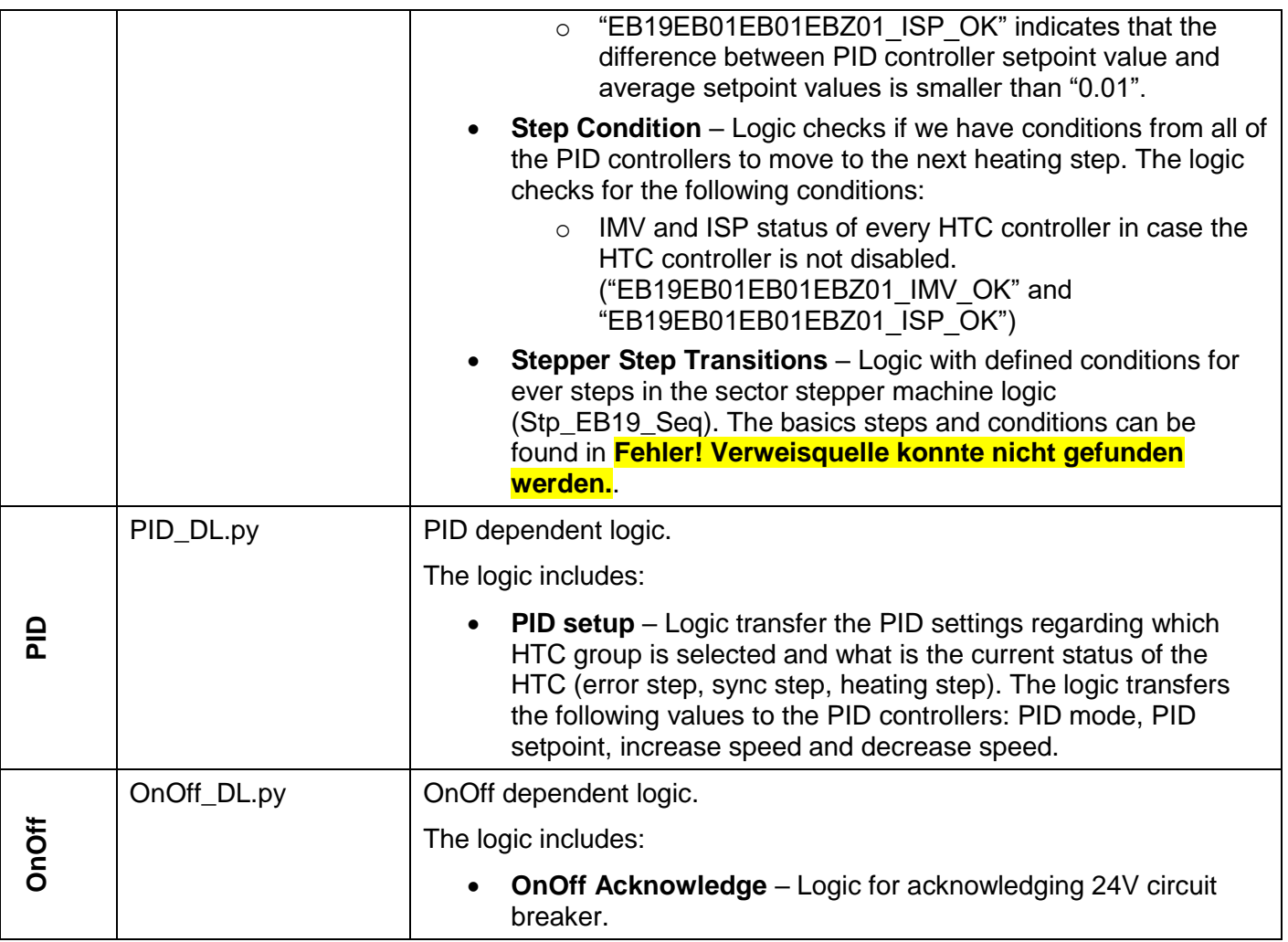

#### <span id="page-15-0"></span>**3.5. User Files**

The user source holds the static TIA portal logic that is needed for the HESR project.

The user source logic is located in:

… \Resources\TIALogicGenerator\Rules\UserSpecific\Temp

with the function in the SpecFile it is possible to take and add the tempates to the project and to the INP file:

addTemplate()GL

addSimpleDB(EB050\_DB,rEB01\_MW\_NEG;Word,rEB01\_MW\_STD;Word,rEB01\_MW \_LOW;Word,rEB01\_MW\_MID;Word,rEB02\_MW\_NEG;Word,rEB02\_MW\_STD;Word,rE B02\_MW\_LOW;Word,rEB02\_MW\_MID;Word,rEB03\_MW\_NEG;Word,rEB03\_MW\_ST D;Word,rEB03\_MW\_LOW;Word,rEB03\_MW\_MID;Word,rEB04\_MW\_NEG;Word,rEB04 \_MW\_STD;Word,rEB04\_MW\_LOW;Word,rEB04\_MW\_MID;Word,rEB05\_MW\_NEG;W ord,rEB05\_MW\_STD;Word,rEB05\_MW\_LOW;Word,rEB05\_MW\_MID;Word,rEB06\_M W\_NEG;Word,rEB06\_MW\_STD;Word,rEB06\_MW\_LOW;Word,rEB06\_MW\_MID;Word, iEB01\_MW\_NEG;Word,iEB01\_MW\_STD;Word,iEB01\_MW\_LOW;Word,iEB01\_MW\_MI D;Word,eEB01\_MW\_NEG;Word,eEB01\_MW\_STD;Word,eEB01\_MW\_LOW;Word,eEB 01 MW MID;Word)GL

# **Table 6: Python scripts for PCO**

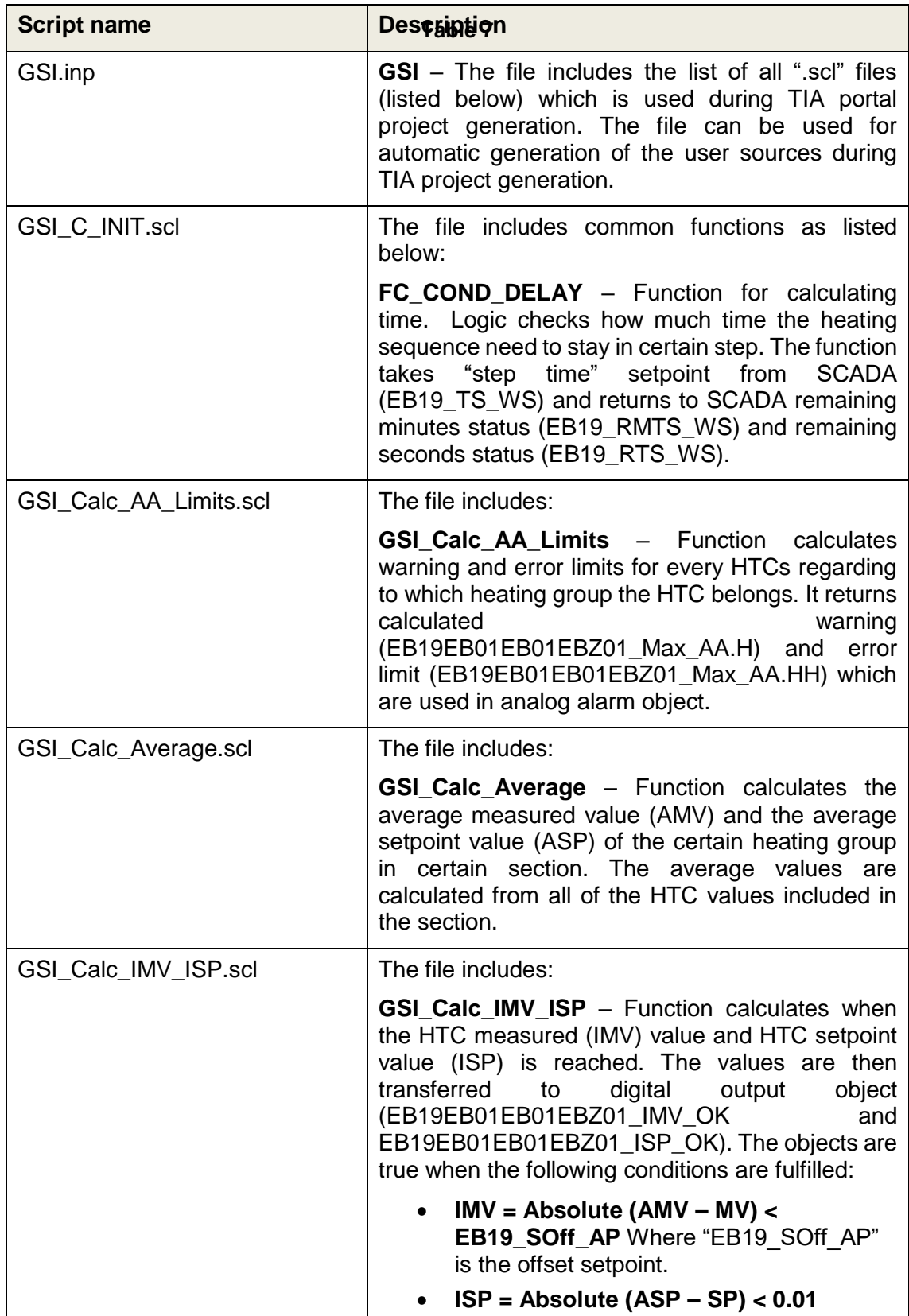

#### <span id="page-17-0"></span>**3.6. Base Project**

The base project is TIA portal base project that includes HW configuration of the component together with some predefined tags needed for later logic.

The base project is located in:

…\UAB\_Project\Source\SkeletonName

What needs to be included in the base project for bakeout project is listed and described in the following in [Table 8.](#page-17-3)

<span id="page-17-3"></span>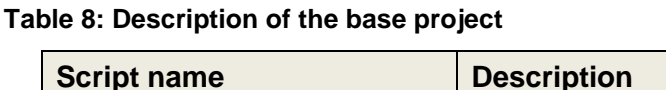

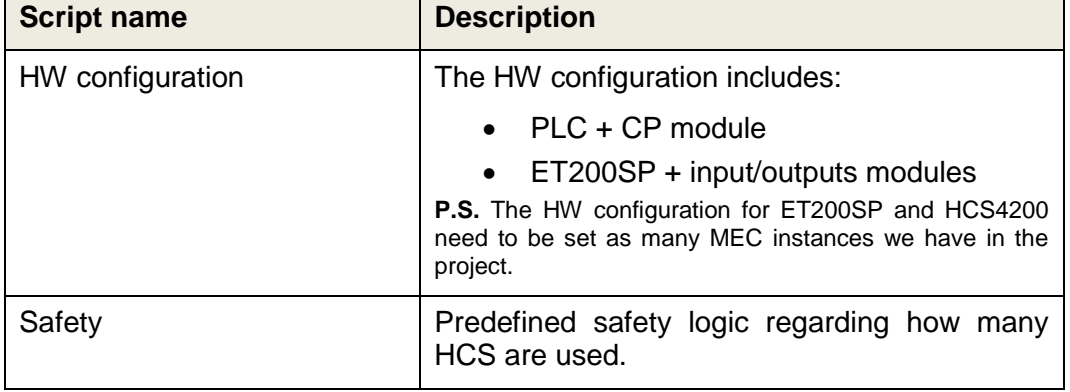

## **3.7. UAB**

<span id="page-17-1"></span>UAB is a UNICOS tool used for generating sources which uses input files (specFile, python scripts, TIA user sources, TIA Portal base project) which are used to generate output files (TIA instances, TIA logic, TIA Portal project, WinCC OA source file).

Details about UAB software can be found here [\[2\].](#page-2-4)

UAB has many functionalities but for HESR project, the following functionalities are needed:

- TIA Instance Generator Used for generating object instances.
- TIA Logic Generator Used for generating object logic which are prepared in advance in Python scripts.
- TIA Project Generator Used for generating TIA Project. During prototype project, we didn't use UABs TIA Project Generator for generating TIA Project but we are using tool developed by GSI instead.
- WinCC OA Instance Generator Used for generating source for WinCC OA.
- Expert User Generator Used for generating expert logic. Expert logic add HCS calls used in organization blocks to TIA Portal project. The following TIA Portal organization blocks are modified for the HCS4200 operation: OB1, OB82, OB86 and OB100.

#### **3.8. Output Files**

<span id="page-17-2"></span>During UAB generation project sources are generated which are needed for TIA Portal and for WinCC OA project.

The UAB outputs are stored to the following outputs:

• TIA **Instance Instance** Generator: …\UAB\_Project\Outputs\TIAInstanceGenerator

- TIA Logic Generator: …\UAB\_Project\Outputs\TIALogicGenerator
- Expert User Generator: …\UAB\_Project\Outputs\ExpertUserGenerator
- TIA Project Generator: ...\UAB\_Project\Outputs\TIAProjectGenerator o TIA Project generator uses outputs generated in all above folder in order to generate necessary source for TIA Portal project.
- WinCC OA OA Instance Generator: …\UAB\_Project\Outputs\WinCCOAInstance Generator

#### <span id="page-18-0"></span>**3.9. Project Configuration**

Before the project is started it needs to be configured over the GUI. Before the heating is started the following needs to be done:

- PID Configuration Selection of which PIDs are used.
- PID Tuning Setting PIDs parameters.
- Heating Configuration Setting heating sequences.

## **3.10. PID Configuration**

Before the first heating process can be started, PIDs setting needs to be done. The PIDs need to be allocated to the certain heating group and they need to be disabled in case they are not used.

PID allocation is done with word parameter objects, e.g. "EB19EB01EB01EBZ01\_PType\_WP" and can set to the following heating groups:

- $\bullet$  0 = None heating group
- $\bullet$  1 = NEG, foreseen for NEG coated parts, default max. temperature is 320 $^{\circ}$ C
- $\bullet$  2 = STD, foreseen for standard parts, default max. temperature is 220 $^{\circ}$ C
- $\bullet$  3 = LOW, foreseen for temperature-sensitive parts, default max. temperature is 120°C
- $\bullet$  4 = MID, foreseen for parts between STD and LOW, default max. temperature is 180°C

Attention: All HTCs of a heating group will always follow the same temperature profile

Additionally, if the PID is not in use it must be disabled with one of the following options:

- Setting heating group to "0" or
- Block termoclick digital alarm "EB19EB01EB01EBZ01\_TC\_DA".

#### **3.11. PID Tuning**

PID tuning is needed due to optimal operation of the PID loop. This must be done with support of UNICOS PID auto tuning functionality, through experts of the system and the tuning functionality.

# **3.12. Heating Configuration**

Heating sequence need to be set within the recipe in order that heating can be started.

The parametrization needs to be done by vacuum people. It needs to be done for the following parameters for as many instances as many heating steps we would like to have (from 1 to 15 heating steps):

- Neg SP Heating setpoint for NEG-group
- Std SP Heating setpoint for STD-group
- Low SP Heating setpoint for LOW-group
- Mid SP Heating setpoint for MID-group
- Time Step duration setpoint
- Limit H High limit setpoint used for calculating PIDs warnings and errors.
- Limit L Low limit setpoint used for calculating PIDs warnings and errors.

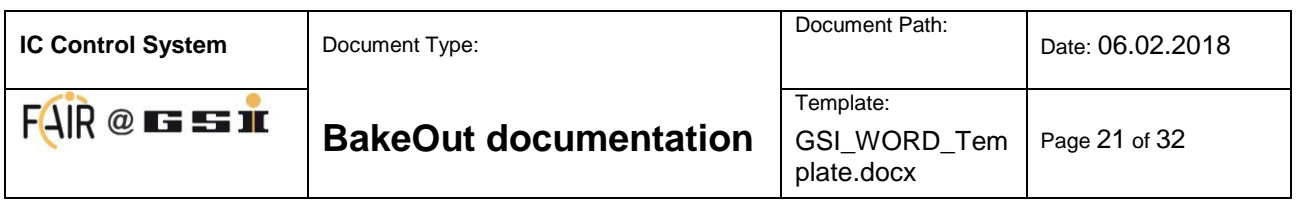

## <span id="page-20-0"></span>**4. Project Operation - GUI**

This chapter provides information about how to operate the HESR project via the GUI.

The HESR GUI is made of the following screens:

- Overview This is the high-level overview GUI. This is startup GUI over which operator can jump into specific PLC project.
- Project Overview Provides an overview of sections that are available in specific PLC project and their high-level statuses.
- Hierarchy Overview about MPCO and PCO hierarchy inside one project.
- Cabinets List of all cabinets over which operator can see HCSs details.

Their functionality is explained in the sections below.

#### <span id="page-20-2"></span><span id="page-20-1"></span>**4.1. Overview GUI**

In this section the individual parts of the HESR Overview GUI are described as marked in Figure 8 and listed in Table 9.

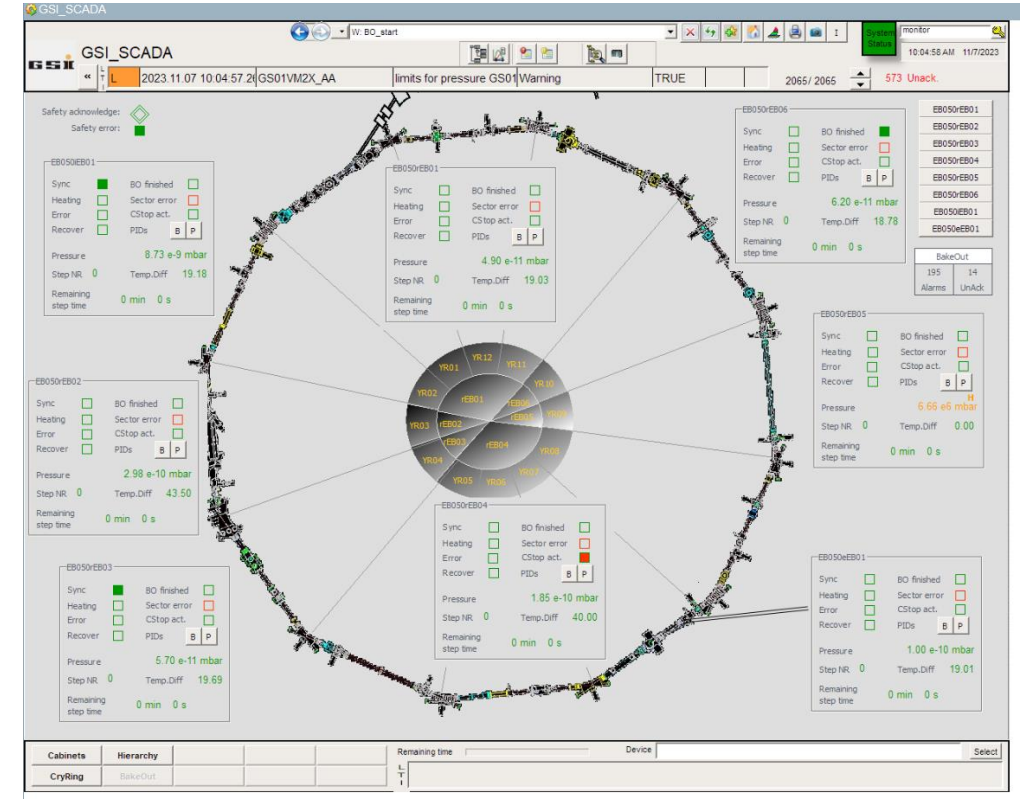

#### **Figure 8: Overview GUI**

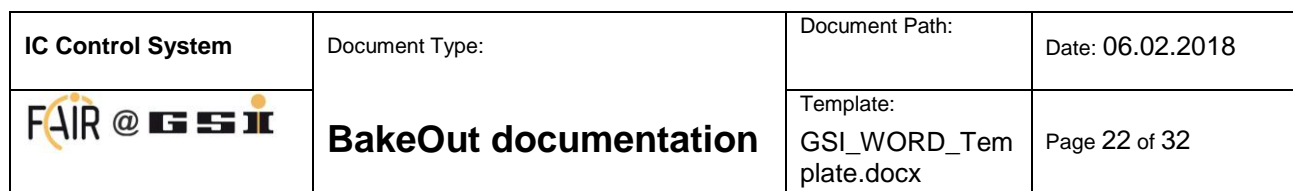

#### **Table 9: Description of the HESR Overview GUI**

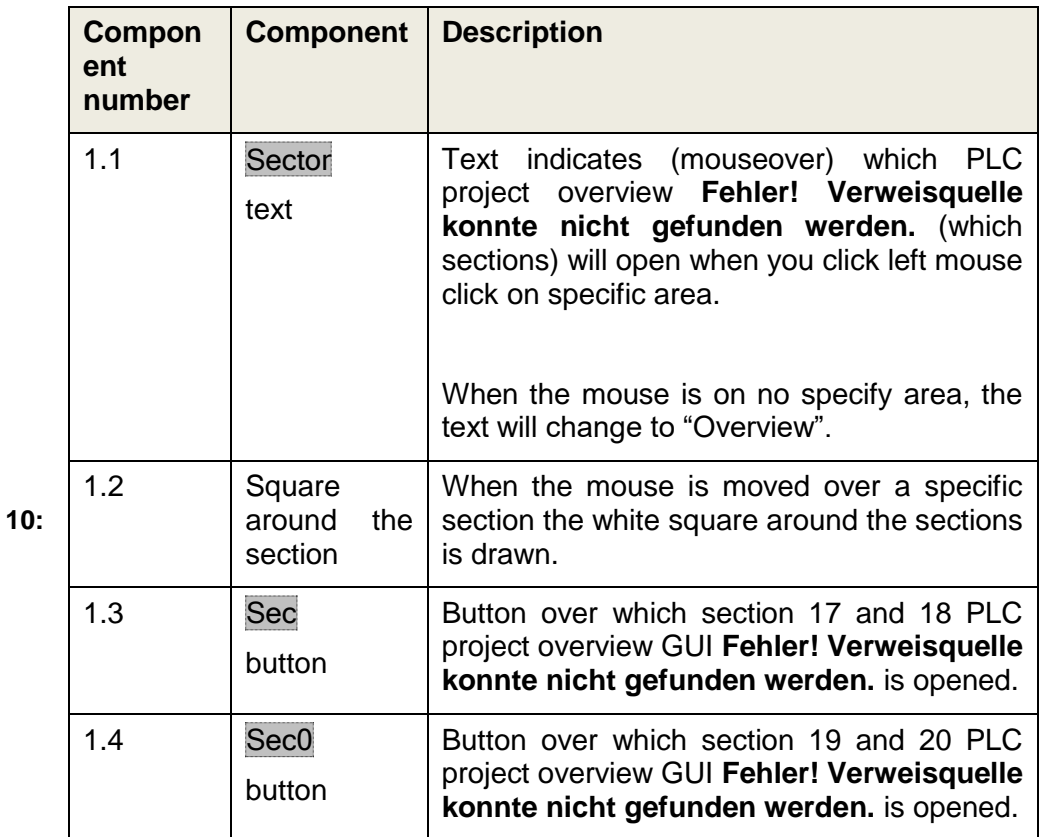

**Description of the Project Overview GUI**

**Table 10:** 

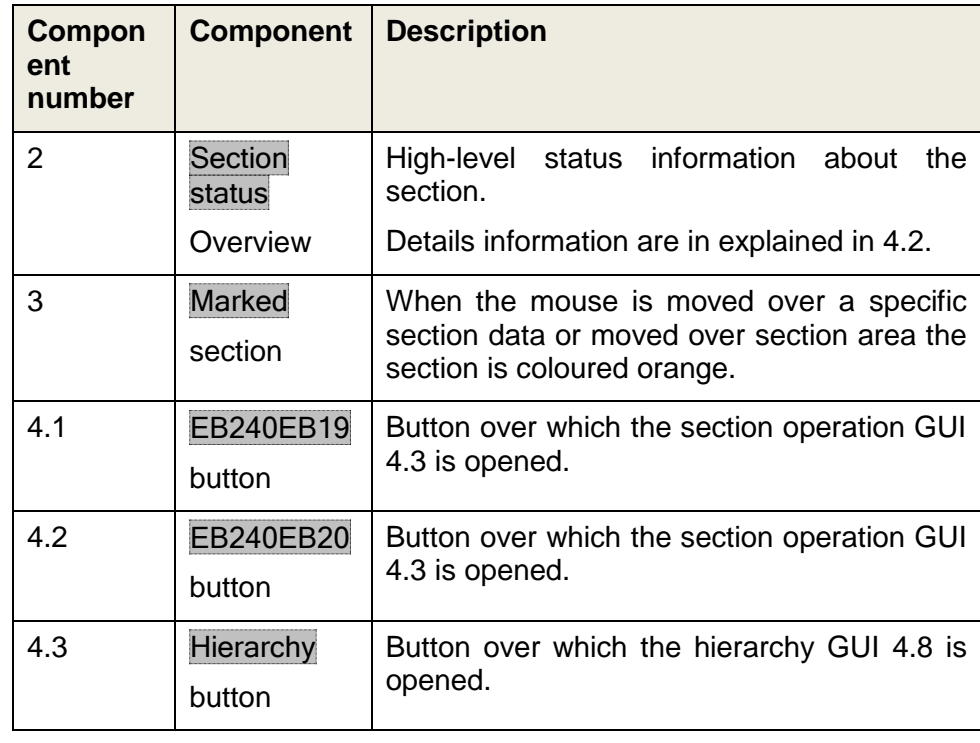

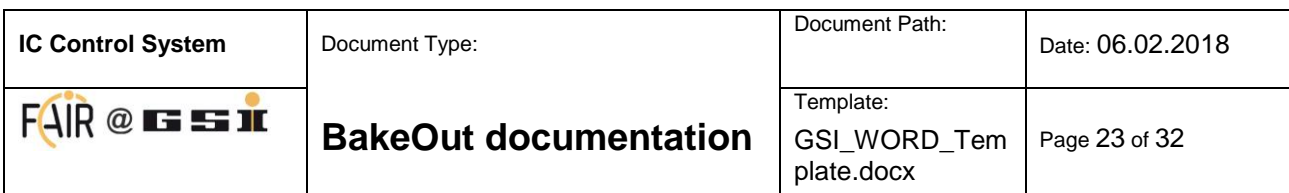

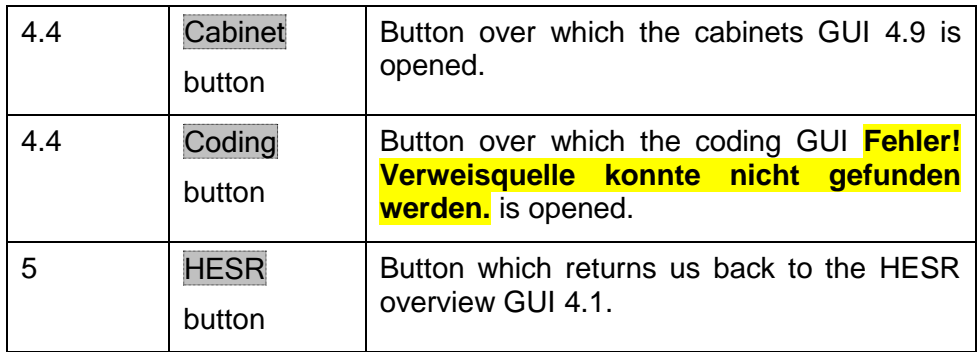

# <span id="page-22-1"></span><span id="page-22-0"></span>**4.2. Section Status GUI Area**

<span id="page-22-2"></span>In this section the individual parts of the section status GUI area are marked in [Figure 9](#page-22-2) and listed in [Table 11](#page-23-2) in the section [4.3.](#page-23-1)

| 1.1        | EB240EB19                                           | 2.1                                                                              |
|------------|-----------------------------------------------------|----------------------------------------------------------------------------------|
| 1.2        | Sync                                                | BO firsting!<br>П                                                                |
| 1.3        | Heating<br>Ó                                        | Sector<br>■                                                                      |
| 1.4        | Error<br>■                                          | CStop <sub>2.4</sub>                                                             |
|            | Recover                                             | PIDs<br>P<br>B                                                                   |
| 3.1<br>3.4 | Pressure<br>-0<br>Step NR<br>Remaining<br>step time | 4.1<br>222<br>4.2<br>п<br>0.00<br>Temp.Diff<br>$0 \text{ min}$<br>0 <sub>s</sub> |

**Figure 9: Section Status**

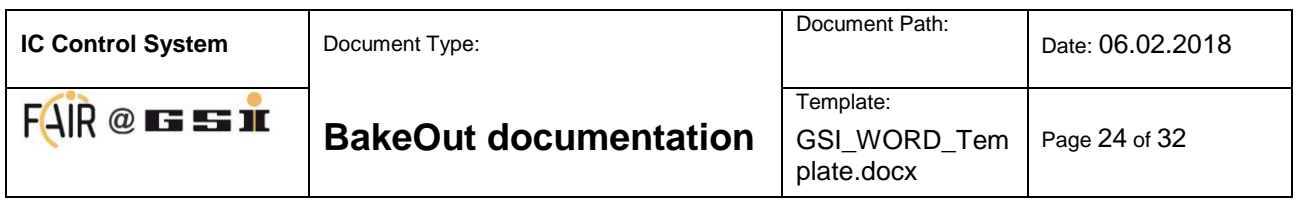

# **4.3. Section Operation GUI**

<span id="page-23-1"></span><span id="page-23-0"></span>In this section the individual parts of the section operation GUI are described as marked in Figure [10](#page-23-3) and listed in [Table 11.](#page-23-2)

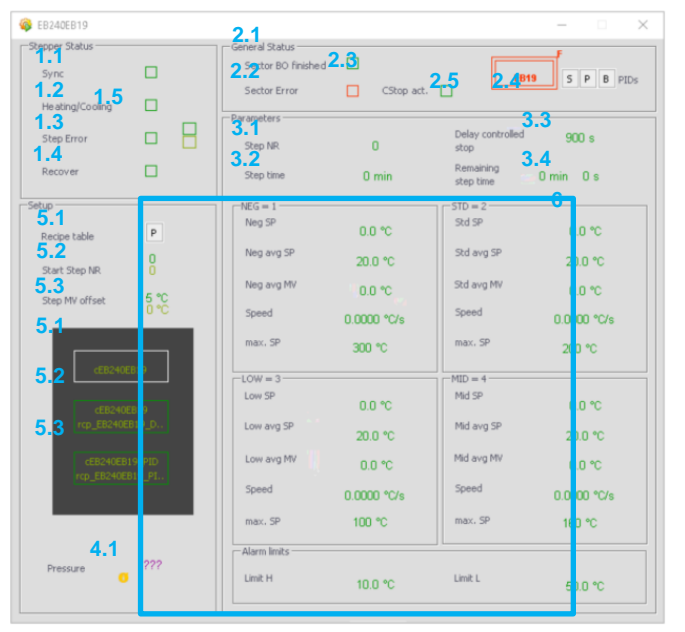

**Figure 10: Section Operation GUI**

<span id="page-23-3"></span><span id="page-23-2"></span>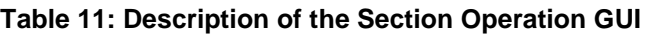

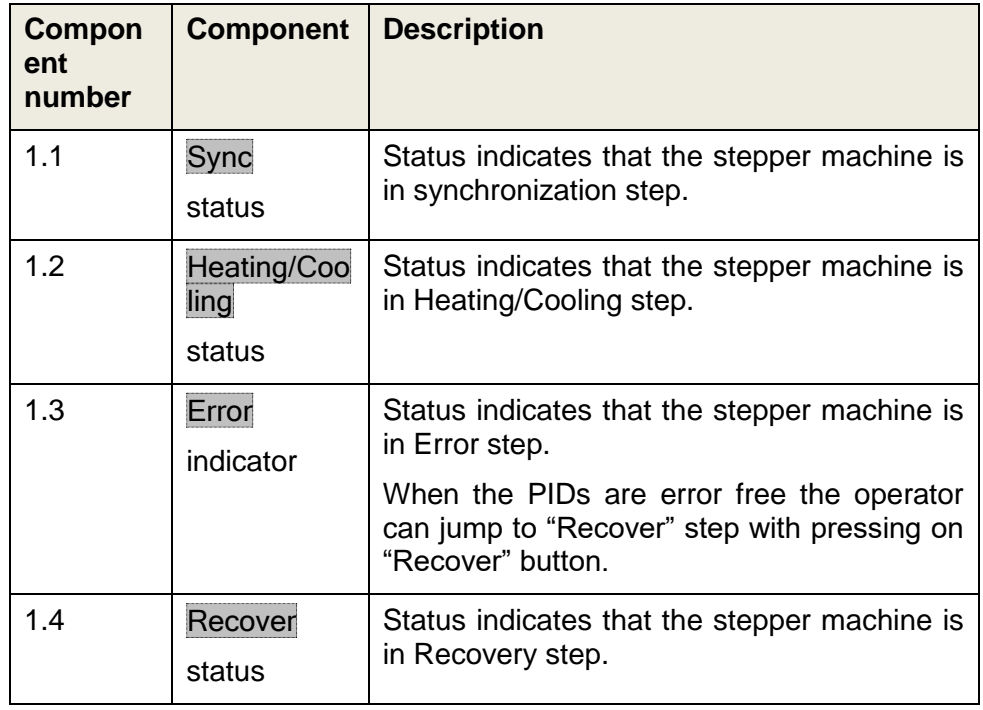

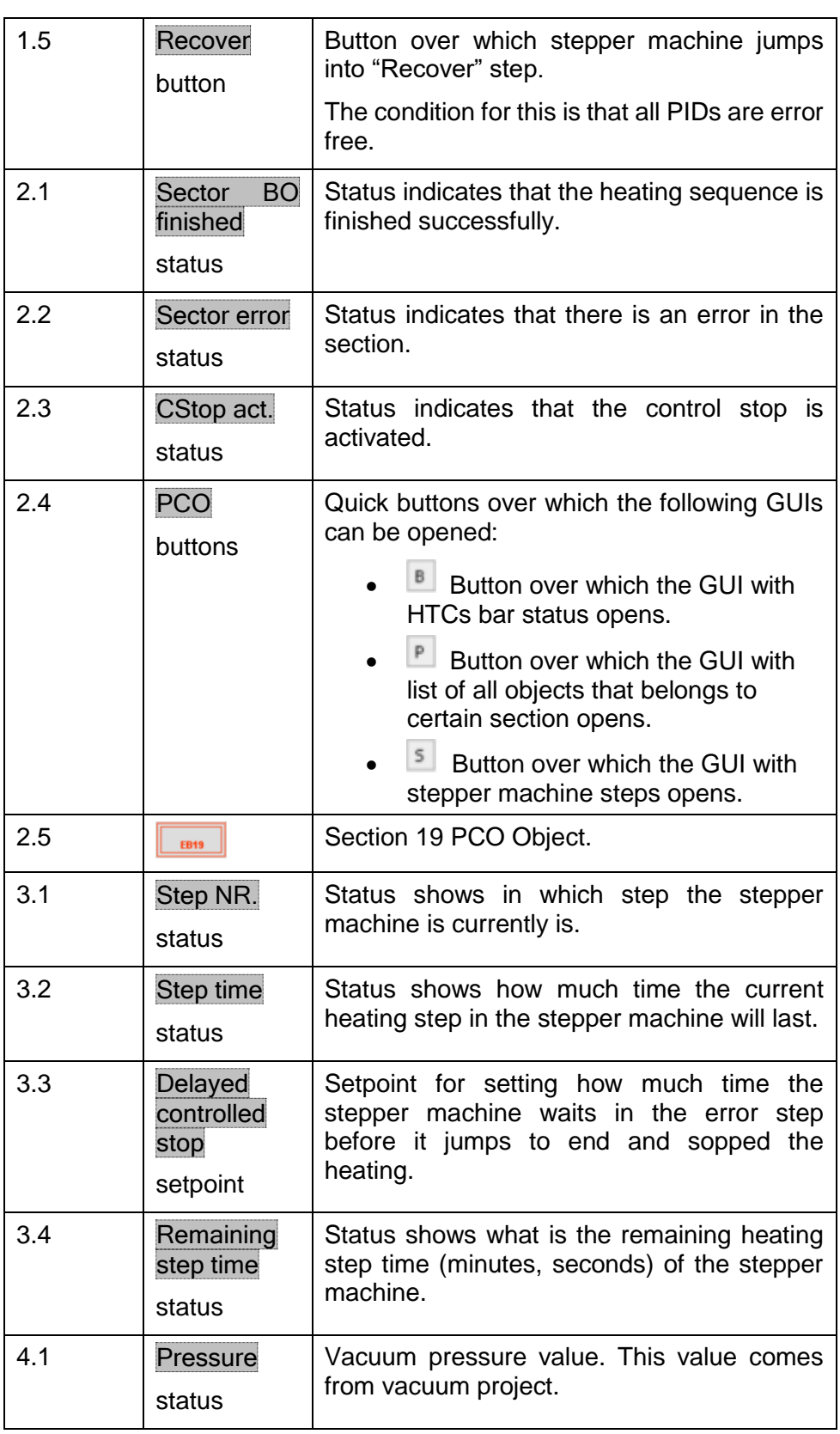

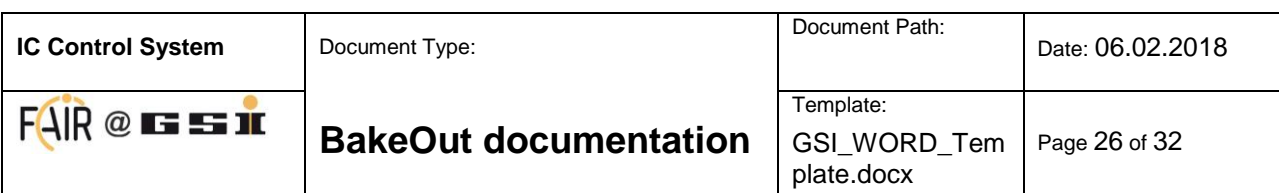

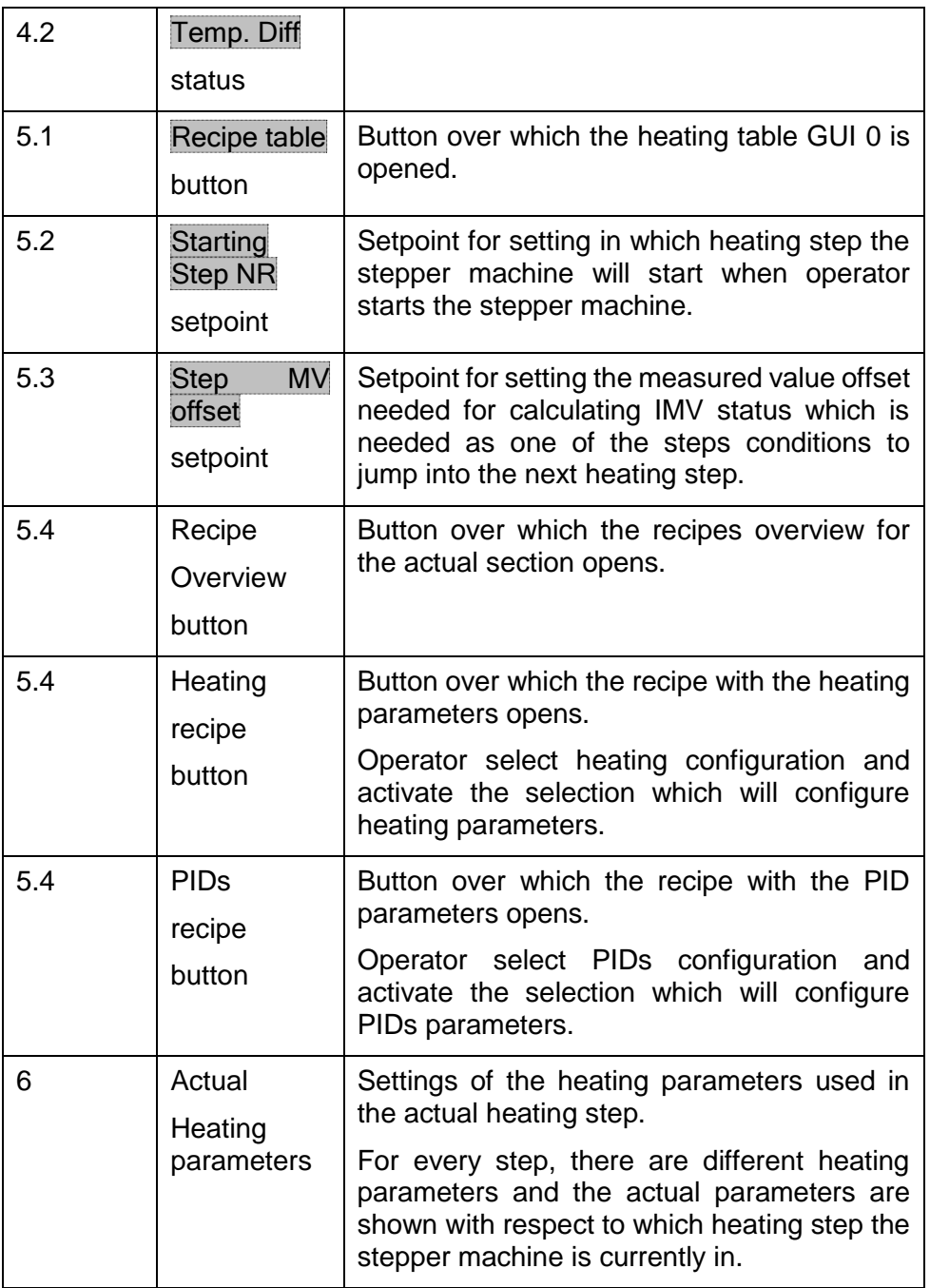

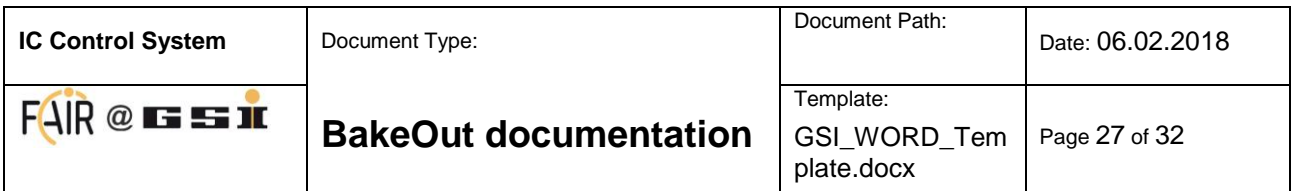

# <span id="page-26-1"></span><span id="page-26-0"></span>**4.4. Heating Table GUI**

| EB240EB19  |                                                      |                                                    |                                                                       |                                    | O                                          | × |
|------------|------------------------------------------------------|----------------------------------------------------|-----------------------------------------------------------------------|------------------------------------|--------------------------------------------|---|
| PCO Recipe |                                                      |                                                    |                                                                       |                                    |                                            |   |
|            | Step 1                                               | Step 2                                             | Step 3                                                                | Step 4                             | Step 5                                     |   |
| Neg SP     | 55 °C<br>$0^{\circ}$ C                               | 65 °C                                              | 75 °C                                                                 | 0                                  | B <sub>i</sub> c                           |   |
| Std SP     | 50℃                                                  | $^{70}_{0}$ $^{90}_{0}$                            | 部で                                                                    |                                    | 0                                          |   |
| Low SP     | $0^{\circ}$ <sup>C</sup><br>$0^{\circ}$ C            | $\frac{1}{2}$<br>0                                 | 83                                                                    | $\frac{0}{0}$                      | o<br><b>D</b> of                           |   |
| Mid SP     | $0^{\circ}$ <sup>C</sup><br>$0^{\circ}$ <sup>C</sup> | 0 °C<br>0 °C                                       | 0.56                                                                  | $0^{\circ}$<br>$0^{\circ}$ C       | $0^{\circ}$ C                              |   |
| Time       | $10 \text{ min}$<br>$0 \text{ min}$                  | $10 \text{ min}$<br>$0 \text{ min}$                | $10 \text{ min}$<br>$0 \text{ min}$                                   | $0 \text{ min}$<br>$0 \text{ min}$ | $0 \text{ min}$<br>$0$ min                 |   |
| Limit H    | 10 °C<br>$0^{\circ}$ <sup>C</sup>                    | 10 °C<br>$0^{\circ}$ <sup><math>\circ</math></sup> | 10 <sup>o</sup> C<br>$0^{\circ}$                                      | $0^{\circ}$ C<br>$0^{\circ}$       | 0 °C<br>0 <sup>4</sup>                     |   |
| Limit L    | 10 °C<br>0 <sup>o</sup>                              | 10 °C<br>$0^{\circ}$ C                             | 10 °C<br>0 <sup>n</sup>                                               | 0.50                               | g SC                                       |   |
|            |                                                      |                                                    |                                                                       |                                    |                                            |   |
|            | Step 6                                               | Step 7                                             | Step 8                                                                | Sep9                               | Sep 10                                     |   |
| Neg SP     | $\frac{0}{0}$ $\frac{1}{10}$                         | $\frac{0}{0}$ $\frac{1}{0}$                        | 日光                                                                    | 0.50                               | 0 <sup>9</sup> C<br><b>D</b> <sup>NC</sup> |   |
| Std SP     | 0''C<br>o                                            | $0^{\circ}$ C<br>$0^{\circ}$ <sup>C</sup>          | 0 °C<br>$0^{\circ}$ <sup>C</sup>                                      | 0.50                               | $0^{\circ}$ <sup>C</sup><br>0 °C           |   |
| Low SP     | 0.0000                                               | 0.50                                               | 0 °C<br>0 <sub>40</sub>                                               | $\frac{0}{0}$                      | 8.6                                        |   |
| Mid SP     | 0 °C                                                 | $0^{\circ}$ C<br>$0^{\circ}$ C                     | 0°C<br>0.0                                                            | $0^{\circ}$ C<br>$0^{\circ}$       | $0^{\circ}$                                |   |
| Time       | $0 \text{ min}$<br>$0 \text{ min}$                   | $0$ min<br>0 min                                   | $0 \text{ min}$<br>$0$ min                                            | 0 <sub>mn</sub><br>0 min           | $0$ min<br>$0$ min                         |   |
| Limit H    | $0^{\circ}$ C<br>$0 - C$                             | $0^{\circ}$ $\frac{1}{2}$                          | $8\%$                                                                 | 0.56                               | 0 °C<br>0 <sup>o</sup>                     |   |
| Limit L    | <b>D</b> <sup>+</sup> C<br>ō °č                      | $\frac{1}{6}$                                      | 55                                                                    | 0.5                                | 5 <sup>o</sup>                             |   |
|            | Sep 11                                               | Sep12                                              | Sep 13                                                                | Step 14                            | Step 15                                    |   |
| Neg SP     | ñ c                                                  | $\frac{0}{0}$                                      | <sub>25</sub><br>O                                                    | о<br>Ð                             | 8%                                         |   |
| Std SP     | 0.0000                                               | 0.5                                                | g *c                                                                  | 83                                 | 8%                                         |   |
| Low SP     | $0^{\circ}$ <sup>C</sup><br>B <sub>0</sub>           | 0 °C<br>D C                                        | 0 <sup>o</sup><br>0 °C                                                | °C<br>0<br>0 <sub>0</sub>          | 0 °C<br>0.0                                |   |
| Mid SP     | $\frac{0}{0}$ $\frac{1}{0}$                          | $\frac{0}{0}$                                      | 0.55                                                                  | $0^{\circ}$ C<br>ō ℃               | D <sup>e</sup> C<br>$0^{\circ}$ C          |   |
| Time       | $0$ min<br>$0 \text{ min}$                           | $0 \text{ min}$<br>$D$ min                         | $0 \text{ min}$<br>0 min                                              | $0$ min<br>0 min                   | $0 \text{ min}$<br>$0$ min                 |   |
| Linit H    | $0^{\circ}$ C<br>0 <sub>0</sub>                      | $0^{\circ}$ <sup>C</sup><br>0 <sub>0</sub>         | $0^{\circ}$ <sup>C</sup><br>$0^{\circ}$ <sup><math>\circ</math></sup> | $0^{\circ}$ C<br>$0^{\circ}$       | $0^{\circ}$ <sup>C</sup><br>0.0            |   |
| Limit L    | 0.0000                                               | 0.56                                               | 0.56                                                                  | 0.50                               | 0.50                                       |   |

**Figure 11: Heating Table**

Show the matrix of the heating configuration for total 15 steps of all 4 heating types.

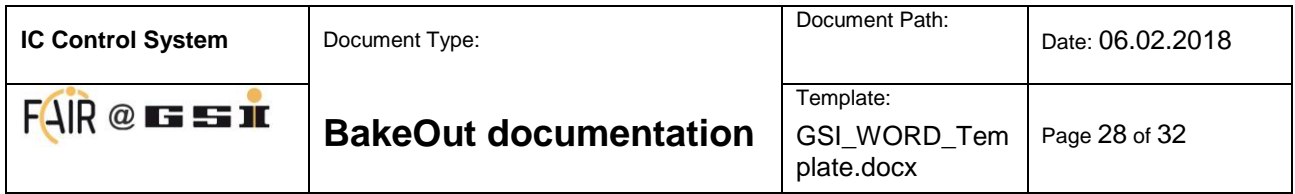

# <span id="page-27-0"></span>**4.5. Stepper Step Status GUI**

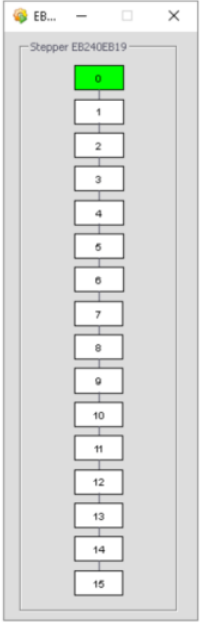

**Figure 12: Stepper Step Status**

Show the status of the sequence step of the sector.

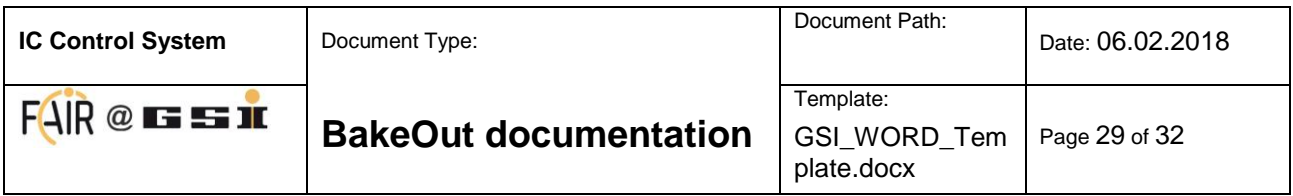

# <span id="page-28-0"></span>**4.6. Section Hierarchy GUI**

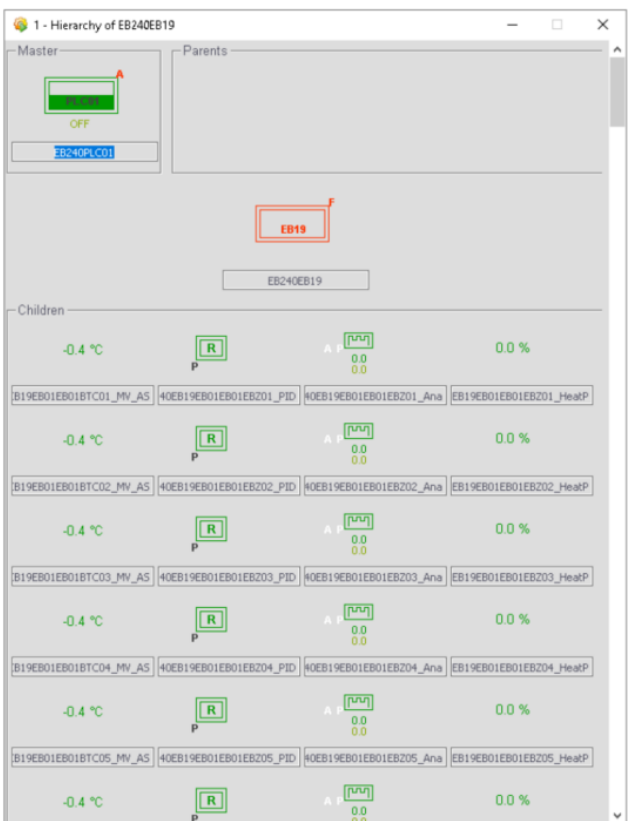

**Figure 13: Section Hierarchy**

Show the hierarchy of the sector with all PIDs, heater, outputs and feedback.

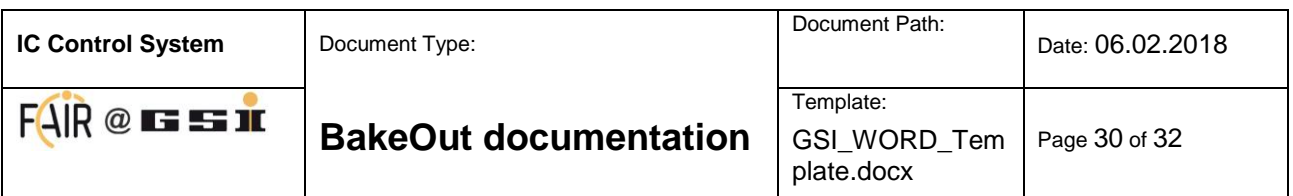

<span id="page-29-0"></span>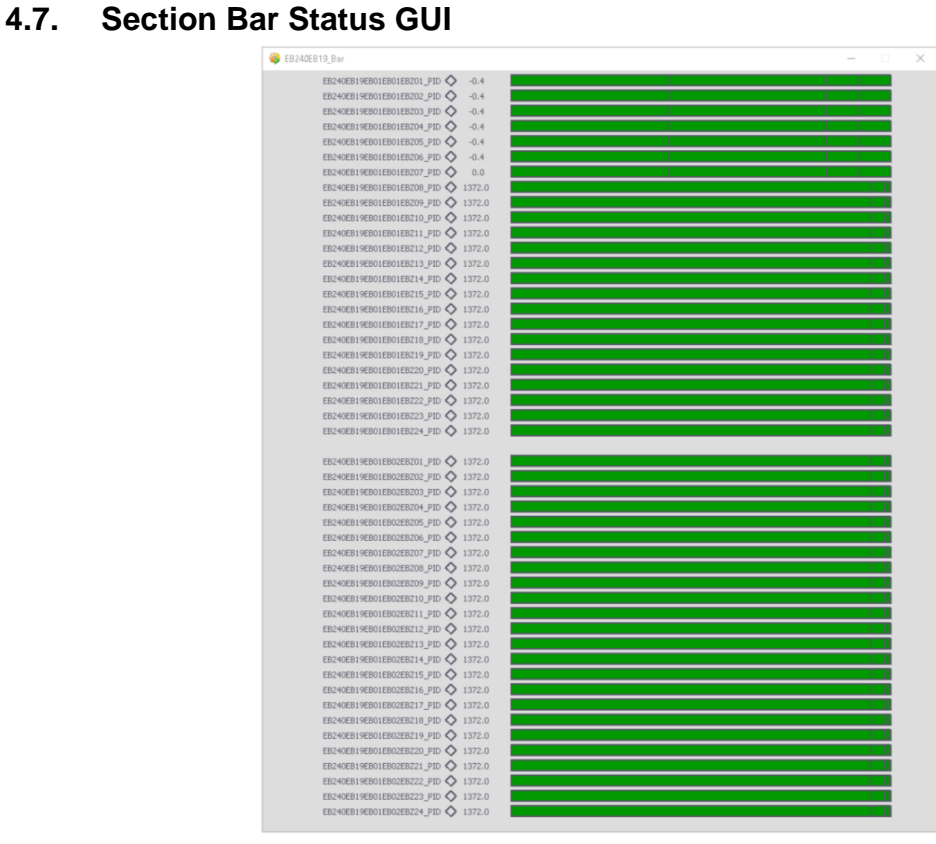

**Figure 14: Section Bar Status**

Show the sector bars and the range of the heatings. In case of overheat, the bars change the color to red and over cool to blue.

#### <span id="page-29-2"></span><span id="page-29-1"></span>**4.8. Hierarchy GUI**

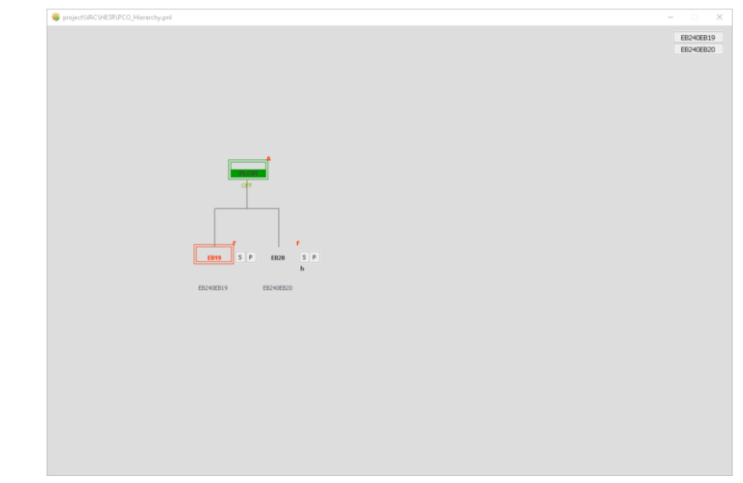

#### **Figure 15: Hierarchy**

Show the PCO hyrarchie.

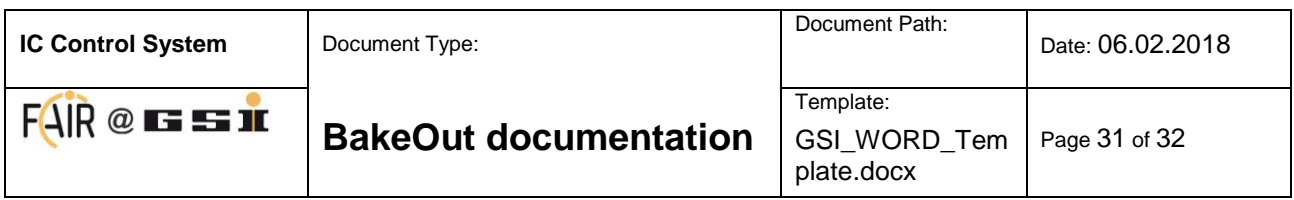

#### <span id="page-30-1"></span><span id="page-30-0"></span>**4.9. Cabinets GUI**

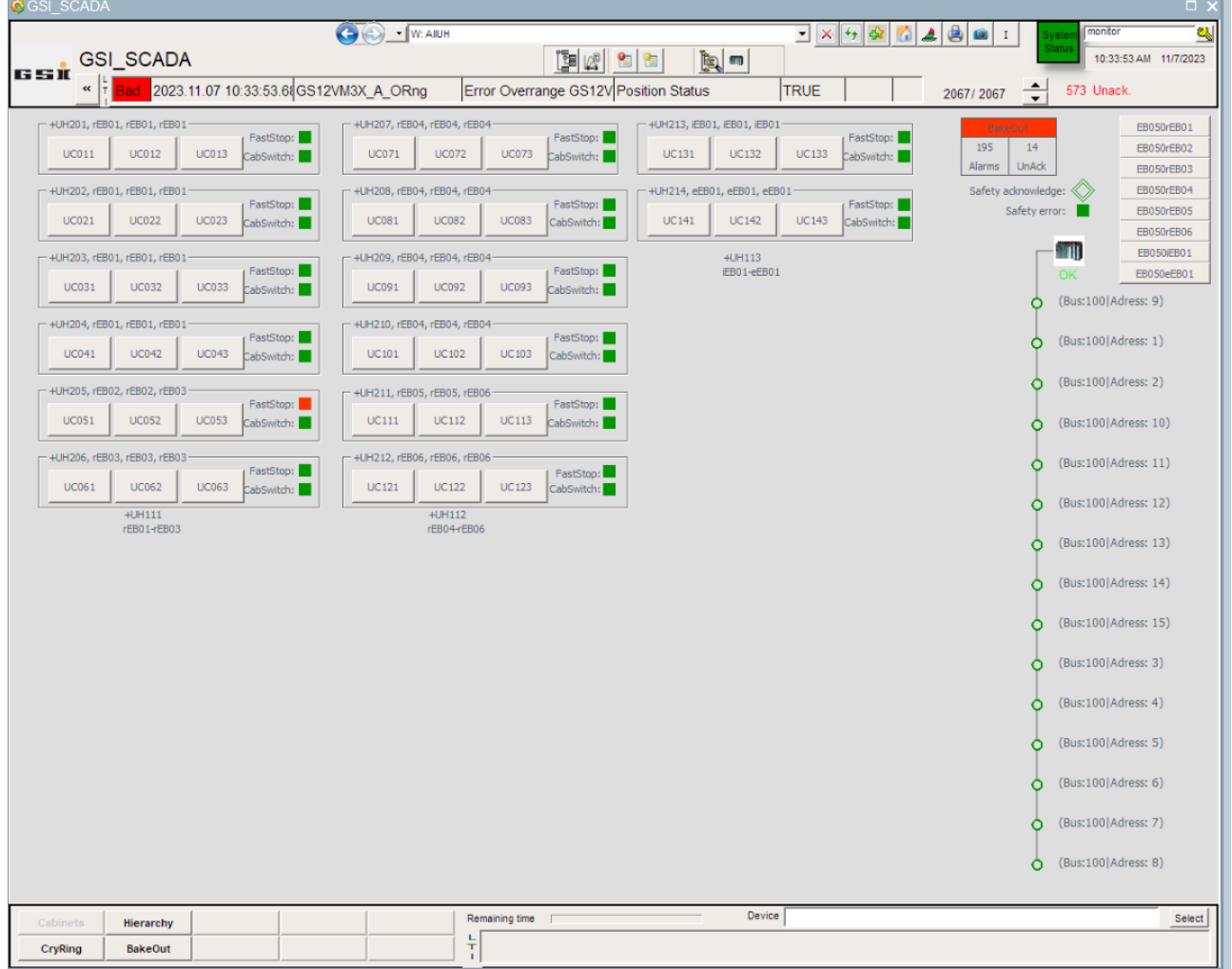

**Figure 16: Cabinet status**

Show the heating groups of all cabinets. In addition, it is hear shown the status of the safety and the status of the PLC periphery.

The "safety error" bit show the status of the safety system. In safety error case the bit start blinking red and the status of the cabinet switch show, if the main switch has been turn off.

The fastStop status shows, where someone pressed the faststop.

If all cabinet switches where turn on again, the safety must be acknowledge by the UNICOS object "Safety acknowledge".

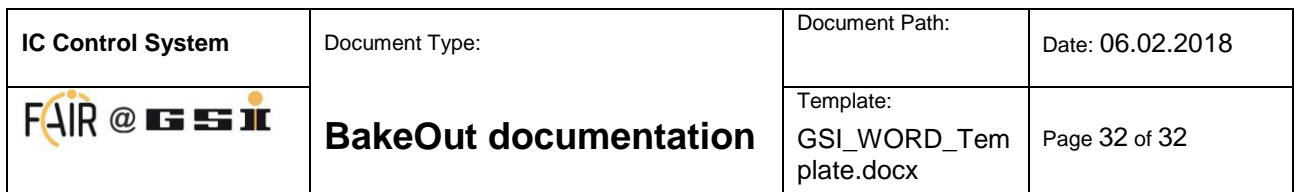

# **4.10. Channels**

<span id="page-31-0"></span>

|                                                                                 |                | UC1911 - UC011 |         |                                                    |           |           |                      |                       |           |            |                    |       |          |                                                              |                |           |           |                      | $\overline{\phantom{a}}$ | $\times$<br>$\Box$ |
|---------------------------------------------------------------------------------|----------------|----------------|---------|----------------------------------------------------|-----------|-----------|----------------------|-----------------------|-----------|------------|--------------------|-------|----------|--------------------------------------------------------------|----------------|-----------|-----------|----------------------|--------------------------|--------------------|
| - PID loops<br>0.0 °C<br>$0 =$ None, $1 =$ NEG, $2 =$ STD, $3 =$ LOW, $4 =$ MID |                |                |         |                                                    |           |           |                      |                       |           |            | $\rightsquigarrow$ |       |          |                                                              |                |           |           |                      |                          |                    |
|                                                                                 | $-\text{Act.}$ | $\circ$        | $\circ$ | EB240EB19EB01EB01EBZ01:<br>EB240EB19EB01EB01EBZ02: | $-0.4 °C$ | $-0.4 °C$ | $\boxed{\mathbf{R}}$ | $\frac{1}{100}$ 0.0 % |           | SP:        | 5:                 | -Act. | $\circ$  | EB240EB19EB01EB01EBZ05<br>$\circ$<br>EB240EB19EB01EB01EBZ06: | $\overline{2}$ | $-0.4 °C$ | $-0.4 °C$ | R                    | $\frac{8}{10}$<br>0.0%   | SP:<br>MV:         |
| 2:                                                                              |                | $\Omega$       | $\circ$ |                                                    | $-0.4 °C$ | $-0.4 °C$ | $\boxed{\mathbf{R}}$ | $\bigotimes_{0.0}$    | $-0.0 \%$ | SP:<br>MV: |                    |       | $\Omega$ | $\circ$                                                      |                | $-0.4 °C$ | $-0.4 °C$ | $\boxed{\mathbf{R}}$ | $\frac{8}{10}$<br>0.0%   | SP:<br>MV:         |
|                                                                                 |                |                | $\circ$ | EB240EB19EB01EB01EB203                             | $-0.4 °C$ | $-0.4 °C$ | $\boxed{\mathbf{R}}$ | $\bigotimes_{0.0}$    | 0.0%      | SP:<br>MV: |                    |       | $\circ$  | EB240EB19EB01EB01EBZ07<br>$\circ$                            |                | 0.0 °C    | 0.0 °C    | $\boxed{\mathbf{R}}$ | $\frac{8}{100}$<br>0.0%  | SP:<br>MV:         |
|                                                                                 |                | $\circ$        | $\circ$ | EB240EB19EB01EB01EBZ04:<br>$\frac{2}{0}$           | $-0.4 °C$ | $-0.4 °C$ | $\boxed{\mathbf{R}}$ | $\frac{1}{100}$ 0.0 % |           | SP:        |                    |       |          | EB240EB19EB01EB01EBZ08<br>$\bullet$ . The $\bullet$ .        |                | 3276.7 °C | 3276.7 °C | $\boxed{R}$          | $\frac{8}{10}$<br>0.0%   | SP:<br>MV:         |

**Figure 17: Channel status**

Show all eight heating PIDs of the heater group.